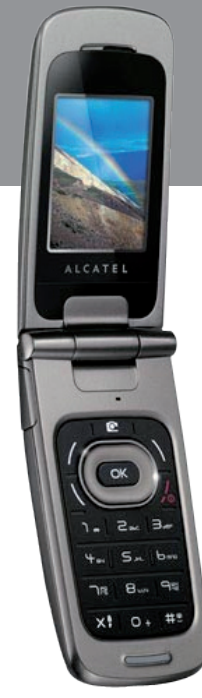

# **Alcatel V-670**

# **erabiltzailearen eskuliburua**

# **ALCATEL** mobile phones

Euskaltelek itzulitako eta ekoiztutako eskuliburua

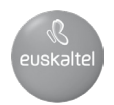

# **Sarrera........................................................**

TCT Mobile Limited-ek eskerrak ematen dizkizu telefono hau erosteagatik.

# **Musika- eta bideo-irakurgailua**

- Doinu-zerrenda, letrak ikusteko aukera eta ekualizadorea
- Bideoa pantaila osoan erreproduzitzea
- Goza ezazu ikuskizunaz 1.8"-ko TFT-ko pantaila batean

# **Nahi beste bideo grabatzea**

• Grabatu nahi beste bideo (1)

# **USB masa-memoria**

Erraz, USB gailu baten bidez.

### **Web-kamera**

PC bidezko berehalako mezularitzaren kiderik onena.

# **Bluetooth-a**

- 2.0 Bluetooth-a
- A2DP profila (Bluetooth estereoa)

# 

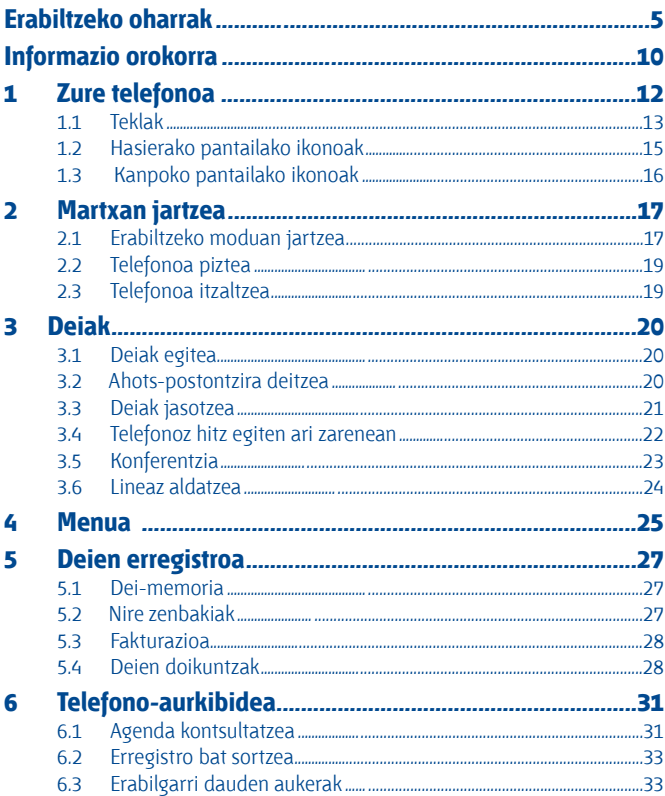

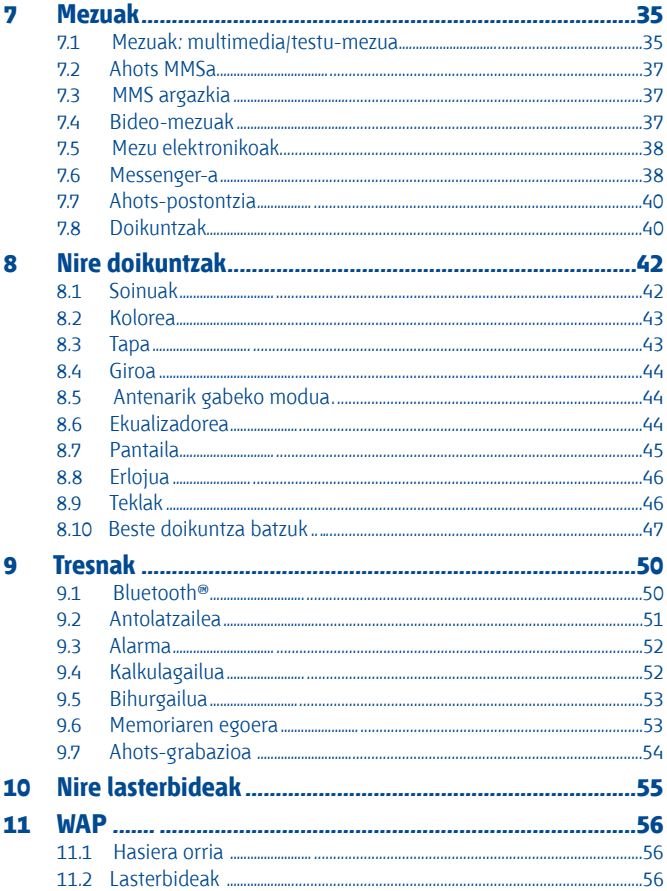

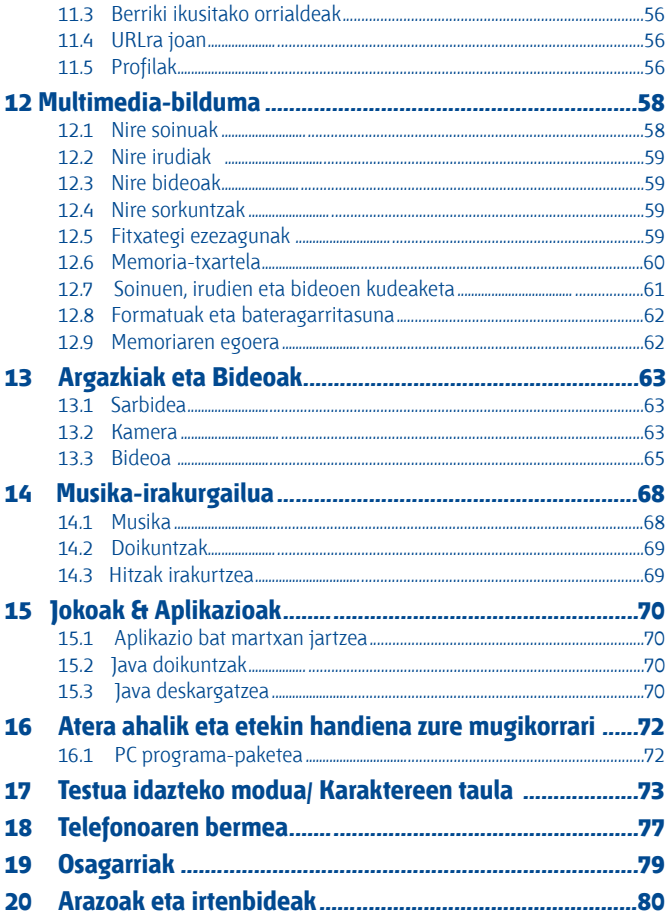

# **Erabiltzeko oharrak..................................**

Telefonoa erabili aurretik, irakurri arretaz kapitulu hau. Fabrikatzailea ez da telefonoa behar bezala ez erabiltzeagatik eta/edo eskuliburu honetako argibideen arabera ez erabiltzeagatik gerta litezkeen ondorioen erantzule izango.

# **• SEGURTASUNA IBILGAILUAN**

Egin berri diren azterketek frogatu dutenez, telefono mugikorra gidatzean erabiltzea arrisku-faktore erreala da, baita esku libreko osagarria (ibilgailuetako kita, esku libreko kit eramangarria…) erabiltzea ere. Hori dela eta, autoa aparkatu arte telefonoa erabiltzea debekatzen zaio gidariari.

Telefonoak erradiazioak igortzen ditu piztuta dagoenean, eta horrek ibilgailuko ekipo elektronikoetan interferentziak sor ditzake, adibidez, gurpilak ez blokeatzeko sistemetan (ABS), segurtasuneko airbagean, etab. Horregatik, neurri hauek hartu behar dituzu:

- ez jarri telefonoa aginte-mahaiaren gainean edo airbaga zabaltzen den eremuan,
- kontsultatu ibilgailuaren fabrikatzailearekin edo kontzesionarioarekin, ibilgailu barruko tresnak telefono mugikorraren irrati-maiztasunaren aurka behar bezala babesturik daudela egiaztatzeko.

# **• ERABILTZEKO KONDIZIOAK**

Noizean behin telefonoa itzaltzea aholkatzen dizugu, funtzionamendua optimizatzeko. Itzali telefonoa hegazkinean.

Ez piztu telefonoa ospitaleetan, horretarako dauden eremuetan izan ezik. Telefono hau edo beste ekipo batzuk erabiltzeak gailu elektriko eta elektronikoen edo irrati-maiztasunak erabiltzen dituzten gailuen funtzionamenduan eragin dezake.

Ez piztu telefonoa gas edo likido sukoietatik hurbil. Arauak errespetatu erregai-biltegietan, gasolinazerbitzuguneetan, produktu kimikoen fabriketan eta leherketa-arriskua dagoen lekuetan. Piztuta dagoenean, ez jarri telefonoa inoiz tresna mediko batetik (taupada-markagailua, belarriko protesia, intsulina-ponpa, etab.) 15 cm-ra baino gutxiagora. Bereziki deiei erantzutean, ez ipini telefonoa taupada-markagailua edo belarriko protesia duzun aldeko belarrian, baizik beste aldekoan. Entzumen-arazorik ez izateko, hartu deia telefonoa belarrira hurbildu aurretik. Esku libreko funtzioa erabiltzean, urrundu telefonoa belarritik, bolumen anplifikatua kaltegarria izan liteke entzumenerako. Haurrek ez dezatela telefonoa erabili zaintzarik gabe.

Karkasa desmuntagarria ordezkatzean, kontuan izan erreakzio alergikoak eragin ditzaketen substantziak eduki ditzakeela produktuak.

Kontu handiz ibili beti telefonoarekin, eta gorde ezazu hautsik gabeko leku garbian.

Ez utzi telefonoa ingurune kaltegarrietan (hezetasuna edo kondentsazioa, euria, likidoak sartzea, hautsa, itsas brisa, etab.). Fabrikatzaileak -10°C eta +55 °C bitarteko tenperatura gomendatzen du. 55 °C-tik gorako tenperatura badago, baliteke pantailan jartzen duena ez irakurtzea, baina hori behin-behineko egoera da, eta ez dakar arrisku berezirik.

Telefono-sare batzuetan, larrialdi-zenbaki batzuetara ezin da deitu. Ez pentsatu zure telefonoa erabat fidagarria denik larrialdi-deiak egiteko.

Ez saiatu telefonoa irekitzen, desmuntatzen edo konpontzen.

Ez dadila telefonoa erori, ez jaurti eta ez saiatu tolesten.

Ez pintatu telefonoa.

Zure telefonoarekin bateragarriak diren Alcatel bateriak, kargagailuak eta osagarriak soilik erabili (ikus osagarrien zerrenda, 79. orrialdean). Hala egiten ez bada, TCT Mobile Limited-ek eta haren filialek ez dituzte haien gain hartuko gerta daitezkeen kalteak.

Ez bota telefonoa udalaren zabor-ontzietara. Ongi irakurri produktu elektronikoak zakarretara nola bota behar diren zehazten duen tokiko araudia.

Gogoratu telefonoan gordetzen duzun informazio garrantzitsu guztiaren segurtasun-kopiak egitea edo idatziz erregistratzea.

Pertsona batzuek epilepsi krisiak jasan ditzakete edo kordea gal dezakete argi distiratsuen ondorioz (adibidez, bideojokoetakoak). Epilepsi krisi horiek edo kordearen galera inoiz jasan ez duenak ere izan dezake. Krisiren bat jasan baduzu edo kordea galdu baduzu, edo zure familian horrelako zerbait gertatu izan bada, galdetu medikuari telefonoan bideojoko horiek erabili aurretik edo telefonoko argi distiratsuak aktibatu aurretik. Gurasoek zaindu behar dituzte haurrak, bideojoko horiek edo argi distiratsuak dituzten beste funtzio batzuk erabiltzen dituztenean. Norbaitek sintoma hauetako bat edukiz gero, telefonoa erabiltzeari utzi eta medikuari galdetu behar dio: konbultsioak, begietako edo muskuluetako uzkurdurak, kordearen galera, oharkabeko mugimenduak edo desorientazioa. Sintoma horiek gertatzeko aukerak mugatzeko, hartu neurri hauek:

- nekatuta bazaude edo lo egiteko beharra baduzu, ez jolastu telefono mugikorrarekin eta ez erabili argi distiratsua duten funtzioak,
- orduro gutxienez 15 minutuko atsedena hartu,
- jolastu beti gelako argiak piztuta daudela,
- jolasteko, ipini pantaila begietatik ahalik eta urrunen.
- jolasten ari zaren bitartean, eskuak, eskumuturrak edo besoak nekatu egiten bazaizkizu edo minduta sentitzen badituzu, hartu atseden hainbat orduz berriro jokatzen hasi aurretik,
- jokatzen ari zaren bitartean edo jokatu ondoren, eskuak, eskumuturrak edo besoak minduta segitzen badute, ez jolastu gehiago eta joan medikuarenera.

Zure telefonoko jokoak erabiltzean, eskuetako, besoetako, sorbaldako, lepoko edo gorputzeko beste atalen bateko giharretako mina eduki dezakezu. Segitu jarraibideei tendinitisa, karpoko tunelaren sindromea edo muskuluetako edo hezurretako beste lesiorik ez izateko:

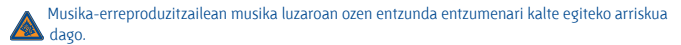

Doitu zure mugikorraren bolumena arrisku gabe entzuteko. Beti Alcatelen entzungailuak erabili.

# **• BIZITZA PRIBATUA ERRESPETATZEA**

Telefono mugikorrekin argazkiak ateratzeari eta soinuak grabatzeari buruz zure herrialdean indarrean dauden lege eta arauak errespetatu egin behar dituzu. Arau eta lege horien arabera, erabat debekaturik dago beste pertsona batzuen edo haien ezaugarri pertsonalen argazkiak egitea eta/ edo haien ahotsak grabatzea eta argazki edo grabazio horiek erreproduzitzea edo banatzea, bizitza pribatua urratzen dela ulertzen baita. Erabiltzailearen ardura da dagokion baimena duela ziurtatzea, beharrezkoa bada, elkarrizketa pribatuak edo konfidentzialak grabatzeko edo beste pertsona bati argazkiak ateratzeko; zure mugikorraren fabrikatzaileak, banatzaileak edo saltzaileak (eta operadoreak) ez dute izango telefonoa behar ez bezala erabiltzeak eragindako ondorioen ardurarik.

# **• BATERIA**

Bateria kendu aurretik, ziurtatu telefonoa itzalita dagoela. Bateria erabiltzean, ohar hauek eduki behar dira kontuan:

- Ez ireki bateria (substantzia kimikoak jariatzeko eta erretzeko arriskua dago).
- Ez egin zulorik, ez desmuntatu, ez eragin zirkuitulaburrik.
- Ez bota sutara, ezta zaborretara ere, ez eduki 60 °C-tik gorako tenperaturetan.

Bateria bota nahi baduzu, ziurtatu ingurumena babesteari buruz indarrean dauden legeen arabera berreskuratuko dela. Ez erabili bateria sortu zen helbururako ez den beste erabilera baterako. Ez erabili inoiz hondatutako bateriarik edo TCT Mobile Limited-ek eta/edo haren filialek aholkatu gabekorik.

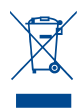

- Zure telefonoak, bateriak edo osagarriek ikur hau badute, gune hauetako batera eraman behar dituzu gehiago erabil ezin ditzakezunean:
- Ekipo-mota horientzako edukiontzi bereziak dituzten udal-hondakinak deuseztatzeko zentroetara.
- Saltokietako edukiontzietara.

Produktuak birziklatu egingo dira, ingurumenean substantziarik ez zabaltzeko, eta haren osagaiak berrerabili egingo dira.

Europako Batasuneko herrialdeetan, doan da bilketa-puntuetara sartzea, eta ikur hori duten produktu guztiak toki horietan utzi behar dira.

**Europako Batasuneko kide ez diren herrialdeetan**, produktu horiek ez dira ohiko zabortegietara bota behar, herrialdean edo eskualdean birziklatzeko eta biltzeko aukera badago. Bilketa-puntuetara eraman behar dira, birzikla daitezen.

**ERNE!** BESTE MODELO BATEN BATERIA JARRIZ GERO, LEHERTZEKO ARRISKUA DAGO. ERABILITAKO BATERIAK BOTATZEKO, SEGI EMANDAKO JARRAIBIDEEI.

### **• KARGAGAILUAK**

Saretik elikatzen diren kargagailuek 0 °C eta 40 °C bitartean funtzionatzen dute. Zure telefonoaren kargagailuak informazio-tratamendurako eta bulegoko segurtasun-arauak betetzen ditu eta erabilera horretarako bakarrik diseinatuta dago.

# **• UHIN ELEKTROMAGNETIKOAK**

Telefono mugikorren modelo guztiek nazioarteko eskakizunekin (ICNIRP) edo Europako 1999/5/ EE (R&TTE) direktibarekin bat etorri behar dute, eta hori, gainera, merkatuan sartu aurretik bete beharreko baldintza da. Osasuna eta segurtasun publikoa babestea –batez ere telefono mugikorren erabiltzaileena– eskakizun edo direktiba horien funtsezko betebeharra da. IRRATI-UHINEI BURUZKO NAZIOARTEKO ETA EUROPAKO ESKAKIZUNAK BETETZEN DITU TELEFONO MUGIKOR HONEK. Zure telefono mugikorra irrati-uhinen igorlea eta hartzailea da. Nazioarteko eskakizunek (ICNIRP) (1) eta Europako Batasuneko Kontseiluak (1999/519/EE gomendioa) (2) gomendatutako irrati-maiztasunen (IM) mugak errespetatuz diseinatuta eta fabrikatuta dago.

Muga horiek eskakizun-multzoa osatzen dute eta publikoarentzat baimendutako irratimaiztasunaren mailak zehazten dituzte. Aditu independenteek ezarri dituzte, ebaluazio zientifiko erregulatu eta zehatzetan oinarrituz. Segurtasun-tarte handia hartzen duten kontuan, guztion segurtasuna bermatu ahal izateko, edozein dela ere gure adina edo osasun-egoera.

Telefono mugikorren arauak "SAR" (Specific Absorption Rate **=** Absortzio Espezifikoaren Tasa) izeneko neurri-unitatea definitzen du. Europako Batasuneko Kontseiluak SAR tasarentzat gomendatutako muga 2 W/kg da, giza ehunaren 10 gramoko batez beste. Probak potentzia-mailarik

altuena igorriz egin dira, maiztasun-banda guztietan eta funtzionamendu estandarreko posizioetan. SAR tasa potentzia-mailarik altuenean ebaluatzen den arren, telefono mugikorraren SAR tasa erreala, normalean, probetan lortutako gehienezko balioen azpitik dago. Beraz, telefono mugikor hau sarerako konexioa ziurtatzeko beharrezkoa den potentzian soilik erabiltzeko diseinatuta dago. Oro har, oinarri-estazioko antenatik zenbat eta hurbilago egon, orduan eta potentzia-maila baxuagoa izango du telefono mugikorrak.

- (1) ICNIRP eskakizunak herrialde hauetan aplikatzen dira: Erdialdeko Amerika (Mexiko izan ezik), Hego Amerika, Iparraldeko eta Hegoaldeko Afrika, Asia-Pazifikoa (Korea izan ezik), Australia.
- $(2)$  Europako gomendioa (1999/519/EE) herrialde hauetan aplikatzen da: Europa, Israel.

Telefono mugikor modelo honen SAR tasaren gehienezko balioa belarriaren ondorako eta arauaren arabera 1,0 W/kg da. Nahiz eta SAR mailak telefono batetik bestera edo erabiltzeko modu batetik bestera aldatu, maila guztiek irrati-maiztasunei buruz indarrean dauden nazioarteko eskakizunak eta Europako gomendioa betetzen dituzte.

Munduko Osasun Erakundearen (MOE) iritziz, "egungo zientzia-jakintzak ez du justifikatzen telefono mugikorrak erabiltzeko neurri bereziak hartzea. Kezka izanez gero, bakoitzak erabaki dezake norberak edo bere seme-alabek irrati-maiztasunen eraginpean denbora gutxiago egotea, komunikazioen iraupena murriztuz edo esku libreko aukera erabiliz. Hala, telefonoa burutik eta gorputzetik urrunago dago" (Memo 193. zk). MOEk eremu elektromagnetikoei eta osasun publikoari buruz duen informazio osagarria Interneteko helbide honetan aurkituko duzu: http://www.who.int/ peh-emf.

Zure telefonoak barneko antena bat du. Komunikazioetan funtzionamendu-kalitaterik onena izateko, ez ukitu edo hondatu.

### **• LIZENTZIAK**

Obigo® Obigo AB-ren marka erregistratua da.

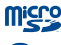

marka komertziala da.

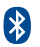

Bluetooth hitzaren marka eta logotipoak Bluetooth SIG, Inc. enpresarenak dira eta TCT Mobile Limited-ek eta horren filialek marka horiek lizentziapean erabiltzen ditu. Gainerako marka eta izen komertzial guztiak dagozkien jabeenak dira.

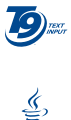

Testua idazteko T9 modua patente honen edo hauen mende dago: US.Pat.Nos. 5.187, 480, 5.818437, 5.953541, 6.011.554, 6.286.064, 6.307.548, 6.307.549 y 6.636.162, 6.646.573; European Pat Nos. 0 842 463 (96927260.8), 1 010 057 (98903671.0), 1 018 069 (98950708.2); eta munduan beste hainbat patente osagarri dago zain.

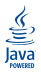

Java™ eta Java™-n oinarritutako marka komertzial eta logotipo guztiak Sun Microsystems, Inc.-en marka komertzialak edo erregistratuak dira, eta AEBetan eta beste herrialde batzuetan dituzte egoitzak.

# **Informazio orokorra.................................**

- **Interneteko helbidea:** www.alcatel-mobilephones.com
- **Bezeroarentzako arreta-zerbitzuaren zenbakia:** ikus "TCT Mobile Services" liburuxka edo Interneteko gure gunea.

Interneteko gure gunean, on line kontsultatu ahal izango duzu ohiko galderen foroa (FAQ), edo zuzenean gurekin harremanetan jarri ahal izango duzu posta elektronikoz galderak egiteko.

Erabiltzailearen eskuliburu honen ingeleseko edo beste hizkuntza batzuetako bertsioak Interneteko gure helbidean deskarga ditzakezu: www.alcatelmobilephones.com

Zure telefonoa telefono-deiak egin eta jasotzeko diseinatutako gailua da. GSM sareetan funtzionatzen du, 900, 1800 eta 1900 MHz bandetan.

Honen bidez, TCT Mobile Phonesek adierazten du Alcatel OT-1650  $\epsilon$ telefono mugikorrek 1999/05/EE direktibako oinarrizko baldintzak eta aplikatu edo eskatu beharreko gainerako xedapenak betetzen dituztela.

## **Lapurretaren aurkako babesa (1)**

Zure telefonoa IMEI zenbakiarekin (serie-zenbakia) identifikatuta dago; paketearen etiketan eta telefonoaren memorian dago zenbaki hori. Lehen aldiz erabiltzen duzunean, komeni da zenbaki hori idaztea \*#06# teklak sakatuta) eta leku seguruan gordetzea; izan ere, Poliziak edo operadoreak eska diezazuke telefonoa lapurtuz gero. Telefonoa lapurtzen badizute, zenbaki horrekin telefonoaren funtzionamendua blokeatu ahal izango duzu, eta beste inork ezingo du erabili, ezta SIM txartel berria jarrita ere.

# **Erantzukizunik eza**

Litekeena da desberdintasunak egotea gidaliburu honen eta telefonoaren benetako funtzionamenduaren artean, telefonoaren softwarearen bertsioaren arabera edo operadore bakoitzaren zerbitzu espezifikoen arabera.

# **1 Zure telefonoa..................................**

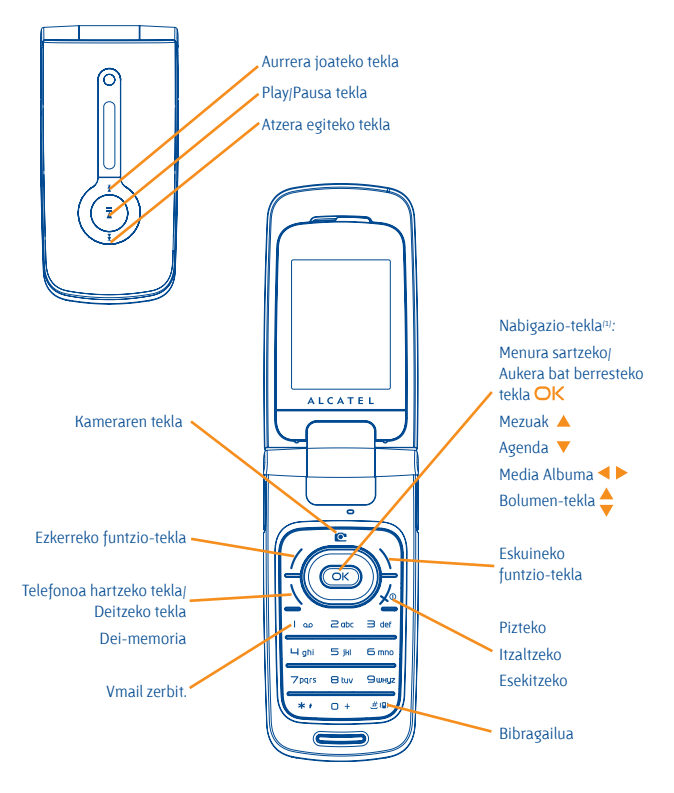

(1) Sare-operadorearen arabera.

# **1.1 Teklak**

Nabigazio-tekla Aukera bat berresteko tekla (teklaren erdian sakatuta)

# Hartu

Deia egin Deien erregistroa kontsultatzeko tekla (berriro markatzeko tekla) (labur sakatuta).

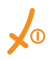

Telefonoa pizteko/itzaltzeko tekla (luze sakatuta) Esekitzeko Pantaila inaktibora itzultzeko tekla

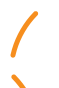

Ezkerreko funtzio-tekla

Eskuineko funtzio-tekla

Ahots-postontzia kontsultatzeko (luze sakatuta) 00

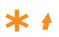

Editatzeko moduan:

- Labur sakatuta: idazteko metodoa aldatzeko
- Modu prediktibotik (T9) modu arruntera aldatzeko
- Luze sakatuta: sinboloen taulara joatea

#### Hasierako pantailatik  $#$  {**Q**}

- Labur sakatuta: #
- Luze sakatuta: bibragailua aktibatzea/desaktibatzea Editatzeko moduan:
- Labur sakatuta: (zuriunea)
- Luze sakatuta: hitza gehitzeko

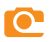

#### Kameraren tekla

Labur sakatuta: Argazkia ateratzeko tekla Luze sakatu: Musika-irakurgailuaren pantailara joan eta erreproduzitu uneko abestia

- Labur sakatuta: Play/Pausa  $\blacktriangleright$ ll Luze sakatu: Musika-irakurgailuaren pantailara joan eta erreproduzitu uneko abestia
- (irakurketa-moduan) Labur sakatuta: aurreko/hurrengo abestia Luze sakatu: atzera/aurrera joateko tekla

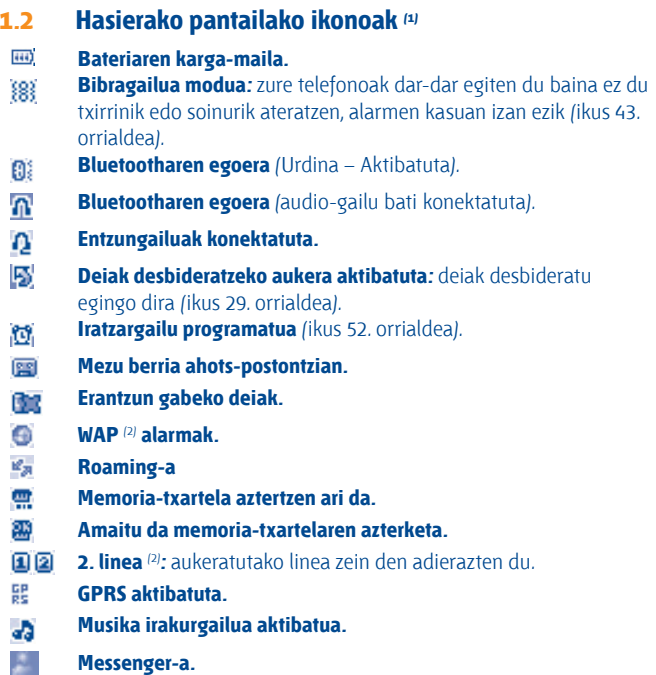

- $(1)$  Gidaliburu honetako ikonoak eta irudiak orientazio gisa balio dute.
- (2) Sare-operadorearen arabera.

Ø ×

 $\triangle$  $\Rightarrow$ m)

帚

**Estaldura-adierazlea. USB kablea konektatua.**

**Mezua jasotzen ari da.**

**Mezuak bidaltzea.**

**Isilik modua:** zure telefonoak ez du txirrinik edo soinurik ateratzen eta ez du dar-dar egiten, alarmen kasuan izan ezik (ikus 43. orrialdea).

**Irakurri gabeko mezua.**

**Mezu laburren zerrenda beteta:** zure telefonoak ezin du mezu gehiago jaso. Mezuen zerrendara joan behar duzu, gutxienez SIM txarteleko mezu bat ezabatzeko.

**Lehentasunezko tarifa-eremuak** (1)**.**

**Antena desaktibatuaren modua.**

- **A2DP konektatuta.**
- **1.3 Kanpoko pantailako ikonoak (2)**

**Han Bateriaren karga-maila.**

- **Estaldura-adierazlea. Add** 
	- **Antena desaktibatuaren modua.**

(1) Galdetu operadoreari zerbitzu hau baduzun edo ez.

(2) Gidaliburu honetako ikonoak eta irudiak orientazio gisa balio dute.

# **2 Martxan jartzea ................................**

# **2.1 Erabiltzeko moduan jartzea**

#### **SIM txartela sartzea eta ateratzea** (1)

SIM txartela sartu behar duzu deiak egiteko.

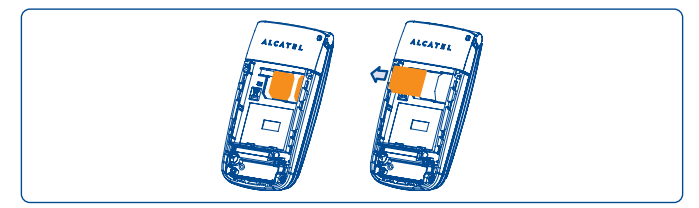

Jarri SIM txartela txipa beherantz duela, eta sartu dagokion tokian. Egiaztatu behar bezala sartuta dagoela. Txartela ateratzeko, estutu eta kanporantz atera.

#### **Bateria jartzea/ateratzea**

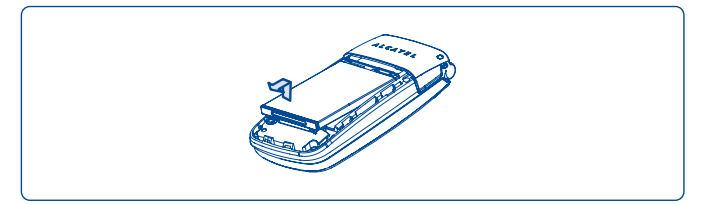

Sartu bateria eta lerratu bere lekuan klik egin arte. Gero, itxi telefonoaren tapa. Kendu tapa eta, ondoren, bateria atera.

(1) Egiaztatu zure sare-operadorearekin zure SIM txartela 3 volteko tentsioarekin bateragarria dela. 5 volteko txartel zaharrak ezin dira erabili. Jarri harremanetan zure operadorearekin.

#### **Bateria kargatzea**

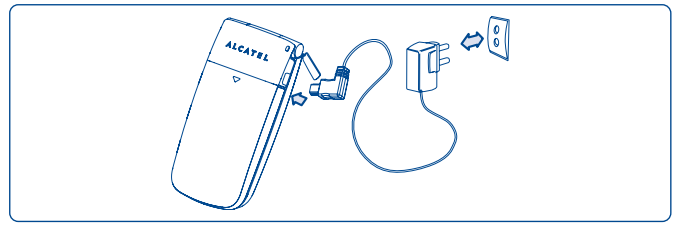

Bateria-kargagailua konektatu

- Kargagailuak 20 bat minutu beharko ditu kargatzen hasteko, bateria guztiz agortuta badago.
- Ez behartu telefonoaren hartunea.
- Egiaztatu bateria ongi sartu duzula kargagailua konektatu aurretik.
- Korronte-hartuneak telefonotik gertu egon behar du, errazago iristeko (luzapen elektrikoak ez erabiltzea gomendatzen da).
- Telefonoa lehenengo aldiz erabiltzean, bateria erabat kargatzea aholkatzen dizugu (3 orduz gutxi gorabehera). Behar bezala funtziona dezan, telefonoa ( ) erabat kargatu behar duzu.

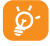

A Bateria erabat betetzen denean animazioa gelditu egiten da. Alcatel kargagailuak bakarrik erabili.

#### **Atzeko tapa kentzea**

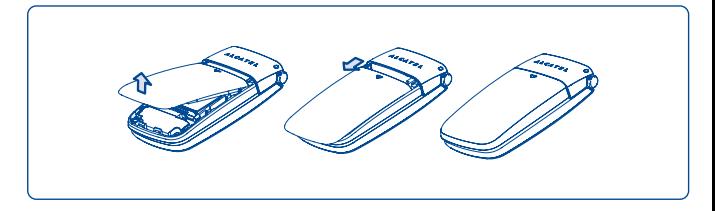

# **2.2 Telefonoa piztea**

Luze sakatu x<sup>o</sup> tekla telefonoa piztu arte; behar izanez gero, tekleatu PIN kodea eta berretsi OK teklarekin. Hasierako pantaila agertuko da.

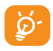

A PIN kodea zein den ez badakizu edo ahaztu bazaizu, jarri harrema-netan operadorearekin. Ez utzi inoiz PIN kodea telefonotik hurbil; eta txartela erabiltzen ez duzunean, gorde leku seguruan.

Sarearen bidez banatutako mezuak bistaratzen badira, erabili OK tekla mezu guztiak bistaratzeko edo sakatu eskuineko funtzio-tekla hasierako pantailara itzultzeko.

Telefonoa sarea bilatzen ari denean, pantailan **"Bilatzen/Larrialdia"** agertuko da.

Pizte-pantailatik funtzio hauetara sartzeko aukera ere izango duzu: **"Multi. albuma", "Argazki/bideoa"** eta **"Musika-irakurlea."**, baita SIM txartela sartu gabe dagoenean ere.

# **2.3 Telefonoa itzaltzea**

Luze sakatu hasierako pantailako  $\lambda$ <sup>o</sup> tekla pantailako.

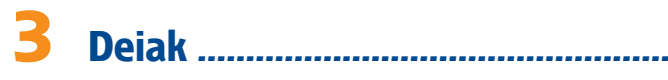

# **3.1 Deiak egitea**

Markatu nahi duzun telefono-zenbakia eta sakatu ... tekla dei bat egiteko. Akatsen bat eginez gero, erabili eskuineko funtzio-tekla zifrak ezabatzeko.

Esekitzeko, sakatu  $\sqrt{\ }$ tekla.

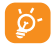

(C)  $\bullet$  "+", "W" (deia zain tonua) edo "P" (etenaldia) sakatzeko,  $\bullet$  + tekla sakatuta izan (karaktere hauek agertuko dira jarraian: 0, +, P, W).

#### **Larrialdiko deia egitea**

Zure telefonoa sareko estaldura-eremuan badago, markatu 112 eta sakatu  $\bigvee$  (edo zure operadoreak emandako zenbakia) larrialdi-dei bat egiteko, baita SIM txartelik gabe, PIN kodea sartu gabe eta teklatua desblokeatu gabe ere.

# **3.2 Ahots-postontzira deitzea** (1)

Deirik ez galtzeko, sareak ahots-postontziaren zerbitzua du. Zerbitzu honek erantzungailu gisa funtzionatzen du, eta edozein unetan kontsulta dezakezu postontzi hori. Ahots-postontzira sartzeko, sakatu luze tekela.

Zure postontzira sartzeko zenbakirik ez baduzu, sartu operadoreak adierazitako zenbakia. Zenbaki hori aldatzeko, erabili **"Nire zbkiak"** aukera (ikus 27. orrialdea).

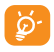

 $\delta$ - Ahots-postontzia atzerrian erabiltzeko, jarri harremanetan operadorearekin bidaia egin aurretik.

# **3.3 Deiak jasotzea**

Deia jasotzean, sakatu  $\overline{\mathbf{t}}$  tekla deia hartzeko, eta, amaitzen duzunean, sakatu  $\sqrt{\Phi}$  tekla deia amaitzeko.

 ikonoa bistaratzen bada, bibragailua aktibatuta dago: txirrinak ez du soinurik aterako.  $\Box$  ikonoa agertzen bada, bibragailua eta txirrina ez daude aktibatuta.

### **Telefonoaren tapa irekita badago**

- Deiari erantzuteko, sakatu $\overline{X}$  tekla

#### **Telefonoaren tapa itxita badago**

- Deiari erantzuteko, ireki telefonoa (**"Erantzun tapa irekita"** aukera aktibatuta badago, ikus 43. orrialdea).

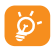

A Deia egin duen pertsonaren zenbakia sareak transmititzen badu bistaratzen da (galdetu operadoreari zerbitzu hau baduzun edo ez).

#### **Txirrina isilaraztea**

Sakatu eskuineko funtzio-tekla telefonoak jotzean. Sakatu \ tekla deiari erantzuteko.

#### **Dei bat ez onartzea**

Sakatu  $\frac{1}{2}$ tekla behin edo eskuineko funtzio-tekla bi aldiz.

# **3.4 Telefonoz hitz egiten ari zarenean**

### **Erabil ditzakezun funtzioak**

Dei batean, zure agenda, antolatzailea, mezu laburrak eta abar erabili ditzakezu, komunikazioa eten gabe, <>>
tekla erabilita.

 $\mathbb{R}$ 

Itxaroten **th** Deia martxan

Esku libreko funtzioa ⊄⊱ **KONTUZ:** urrutiratu telefonoa belarritik **"Esku-ask"** aktibatuta duzunean; izan ere, bolumena anplifikatuta egonda, kalteak eragin ditzake entzumenean.

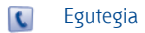

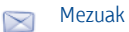

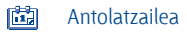

- Zerbitzuak (1) Ħ
- Soinu-grabaketa (grabatu uneko deia) 画

Gainera, telefonoko deia Bluetooth gailura pasa dezakezu konektatuta daudenean.

#### **Bolumena aldatzea**

Dei batean, bolumena doi dezakezu, <sup>\*</sup> tekla erabilita.

#### **Bi deiri erantzutea**

- Bigarren dei bati erantzun (kontsultatu 28. orrialdea eta egiaztatu **"Itxaroten"** aukera aktibatuta dagoela)
- Dei bat egiten ari zalera, bigarren bati deitu ahal izango diozu zure zenbakitik zuzenean.

# **3.5 Konferentzia** (1)

Zure telefonoak une berean zenbait pertsonarekin hitz egiteko aukera ematen du (gehienez 5 solaskide). Dei bikoitza egiten ari bazara, sakatu "Aukerak", hautatu "Hitzaldia" eta gero, sakatu OK. Hirugarren deia jasotzen duzunean, hartu  $\overline{\mathbf{t}}$  tekla sakatuta eta hitz egin solaskidearekin.

Solaskide berriak deian parte hartzeko, sakatu "**Aukerak"**, hautatu "**Hitzaldia hartu berriro"** eta sakatu **OK** tekla. Uneko komunikazioa mozteko, sakatu X<sup>o</sup> tekla.

Konferentzia amaitzeko, sakatu "**Aukerak**" eta aukeratu "**Hitzaldi-amaiera**".

# **3.6 Linea-aldaketa** (1)

Zure SIM txartelak bi telefono-zenbaki izan ditzake. "**Dei-memoria"** aukeran, hautatu "**Lerroa aldatu**" eta gero hautatu lehenetsitako linea bat: zure dei guztiak zenbaki hori erabilita egingo. Sarrerako deiak bi lineetatik jaso ahal izango dira.

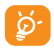

A Lehenetsitako linean programatutako zerbitzuek ez dute eraginik beste linearako hautatutako zerbitzuetan.

# **4 Menua (1) ............................................**

Menuko interfazetik zuzenean sar zaitezke funtzioetara, dagokion tekla sakatuta (zenbaki-teklak eta  $* \cdot$ eta  $\# \cdot \text{sek}$ lak) (2).

### **1. JOKO & APLIKAZ**

### **2. MULTI. ALBUMA**

- Nire doinuak
- Nire irudiak
- Nire bideoak
- Nire sorkuntzak
- Deskargatutakoak
- Memoria-txartela
- Memoriaren egoera

#### **3. ERREMINTAK**

- Bluetooth
- Antolatzailea
- Alarma
- Kalkulagailua
- Bihurtzailea
- Memoriaren egoera
- Ahots-memoria

### **4. ARGAZKI/BIDEOA**

- Kamara
- Bideo
- Nire sorkuntzak
- **5. KARPETA**

#### **6. MEZUAK**

- Mezuak
- Ahots MMSa
- MMS argazkia
- MMS bideoa
- Posta-e
- Messenger-a
- Umail zerbit.
- Doikuntzak

### **7. DEI-MEMORIA**

- Dei-memoria
- Nire zbkiak.
- Fakturazioa
- Deiak
- $(1)$  Baliteke zuhaitz-menu honen eta telefonoaren operazioen artean ezberdintasunak aurkitzea. operadorearen arabera.
- <sup>(2)</sup> **"Taula"** moduan bakarrik dago eskuragarri.

#### **8. NIRE DOIKUNTZAK**

- Soinuak
- Kolorea
- Clamshell
- Gaia
- Antenarik gabeko modua
- Ekualizadorea
- Pantaila
- Erlojua
- Teklak
- Doikuntzak

### **9. LASTERBIDEAK**

### \*. **ZERBITZUAK** (1)

- SIM txartelaren zerbitzuak
- Datuak
- Nire One Touch
- Zerbitzu-zenbakiak

#### **0. MUSIKA-ERREP.**

- Zerrenda
- Albuma
- Artista
- Jeneroa
- Soinu guztiak
- Orain dela gutxi jokatutakoak
- Gogokoen zerrenda
- Eguneratzea

### **#. WAP**

- Hasiera orr.
- Markak
- Berriki ikusitako orrialdeak
- URLra joan
- Profilak

# **5 Deien erregistroak ...........................**

# **5.1 Dei-memoria**

Dei-zerrendara sartzeko, sakatu \ tekla hasierako pantailan. Lehenengo, nahi duzun ikonoa aukeratu behar duzu:

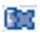

Galdutako deiak

П⇒ Egindako deiak

⊝∏ Jasotako deiak

Aukeratu zenbaki bat dei-zerrendatik, eta sakatu "**Aukerak**" funtzio-tekla, aukera hauetarako: **"Ikusi"** (deiaren xehetasunak ikusteko), **"Testu-mezua sortu / Multimedia mezua sortu"** (mezu bat idazteko), **"Gorde zirriborroetan"**, **"Ezabatu"** (hautatutako zenbakia gordetzeko edo ezabatzeko) eta **"Ezabatu dena"** (mezu guztiak ezabatzeko).

# **5.2 Nire zenbakiak**

Idatzi edo aldatu zure telefono-zenbakia edo ahots-postontzira sartzeko zenbakia (normalean, zure SIM txartelean egoten da), eta berretsi OK sakatuta.

# **5.3 Fakturazioa**

Aukeran dauden elementuetan, erabili aukera hau:

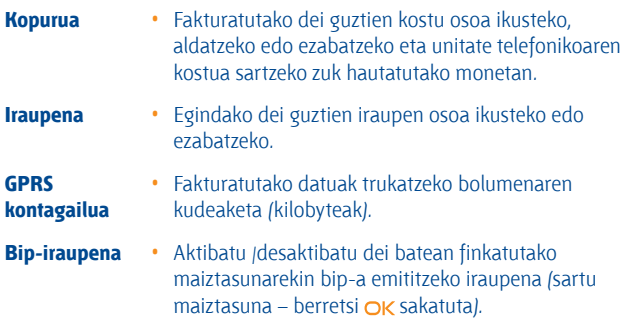

# **5.4 Dien doikuntzak** (1)

Funtzio honen bidez, hainbat aukeratan sar zaitezke:

#### **5.4.1 Itxaroten**

Aktibatu/desaktibatu bigarren dei bat sartzean bip batez jakinarazteko aukera.

#### **5.4.2 Berriro deitu**

Aktibatu/desaktibatu edo egiaztatu ahots-postontzirako deiak edo zenbaki jakinen deiak desbideratzearen egoera. Aukera hau kasu hauetan aplikatzen da:

- Guztiak: dei guztiak sistematikoki desbideratzea. **5** ikonoa agertuko da.
- Baldintzapekoa: zure linea okupatuta dagoenean, erantzuten ez duzunean edo saretik kanpo zaudenean.
- Okupatuta badago, erantzunik ez badago edo sarez kanpo badago.

#### **5.4.3 Debekatutako deiak**

Aktibatu/desaktibatu irteerako eta sarrerako deien debekua. Zenbait aukera daude:

- 
- 
- ezik

- 
- 

#### **Debekatutako guztiak ezabatu**

#### **Pasahitza aldatu (murriztutako deiak)**

- **Egindakoak** Aukera hau kasu hauetan aplikatzen da:
- Dei guztiak Edozein dei blokeatzen da.
- Nazioarteko deiak Nazioarteko deiak blokeatzen dira.
- Nazioartekoak, etxera Ordainketa egiten den herrialderako ez beste herrialde guztietarako deiak debekatzen dira.
- **Jasotakoak** Aukera hau kasu hauetan aplikatzen da:
	- Dei guztiak Edozein dei blokeatzen da.
- Roaming Atzerrian egonez gero, ezin da deirik jaso.
	- Blokeo guztiak desaktibatzea.
	- Jatorrizko pasahitza aldatu dei debekatuen funtzioa aktibatzeko.

#### **5.4.4 Linea-aldaketa** (1)

1 lineatik 2 lineara aldatu.

#### **5.4.5 Markaketa automatikoa**

Deitu eta erantzun ez duenari automatikoki berriz deitzeko aukera aktibatu edo desaktibatu dezakezu.

(1) Zure SIM txartelaren arabera.

# **6 Karpeta..............................................**

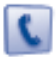

# **6.1 Agenda kontsultatzea**

Hasierako pantailatik agendara sartzeko, sakatu  $\uparrow$   $(1)$  tekla edo sakatu  $\bigcirc$ K tekla eta aukeratu menuko **t**ikonoa.

Halaber, zure kontaktuentzako xendra pertsonalizatu ahal izango duzu teklatua pertsonalizatuta (ikus 47. orrialdea).

Lau agenda dituzu:

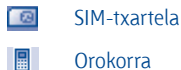

日本 Telefono-agenda

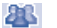

Taldea

Agenda horiez gain, gehienez 5 talde sor daitezke (eta talde bakoitzeko, gehienez, 100 sarrera).

(1) Sare-operadorearen arabera.

#### **Izenak lehen letraren arabera bilatzea**

Solaskidearen izena haren izenaren lehen letra sakatuz bila dezakezu.

### **Erregistroa kontsultatzea**

Aukeratu izen bat agendan, eta sakatu **OK** zerrenda kontsultatzeko.

### **Vcard bat bidaltzea Bluetooth funtzioaren bidez**

Hautatu transferitu nahi duzun Vcard-a *("Aukerak\vCard bidali\Bluetooth* **bidez").**

#### **Zure solaskideari deitzea**

Izena aukeratu ondoren, sakatu  $\overline{L}$  tekla. Zure solaskideak zenbaki bat baino gehiago baditu, lehenengo zenbaki bat aukeratu behar duzu (mugikorra, etxea, bulegoa, etab.)  $\triangleq$  tekla sakatuta. Sakatu  $\bigcirc$ K tekla deia egiteko.

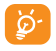

A Agendako eta antolatzaileko informazioak ordenagailu batekin truka daitezke, PCrako programen paketearekin (ikus 72. orrialdea).

# **6.2 Erregistroak sortzea**

Hautatu agenda erregistroa sortzeko, sakatu "**Aukerak**" funtzio-tekla, hautatu "**Artxiboa osatu**" eta sakatu OK tekla.

Ekipoaren agendan kontaktu berri bat sortzean, gutxienez eremu hauetako bat bete behar duzu: **A** Izena, **A** Taldea, **I** Mugikorra, **A** Etxea, **A** Deiaren tonua, **Irudia, Fa** Bideoa, **M** Lana, Ea Faxa, Ea E-posta, E Urtebetetzea, **Enpresa.** 

Eremu batetik bestera igaro zaitezke  $\div$  tekla erabilita.

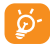

A Telefonoa atzerrian erabiltzen baduzu, gorde agendako zenbakiak nazioarteko formatua erabilita ("+"), atzetik herrialdearen kodea duela (ikus 20. orrialdea).

# **6.3 Erabilgarri dauden aukerak**

"SIM-txartela", "Orokorra" edo "Taldea" eremuetako izen-zerrendatik, aukera hauetara sartu ahal izango zara ezkerreko funtzio-tekla sakatuta:

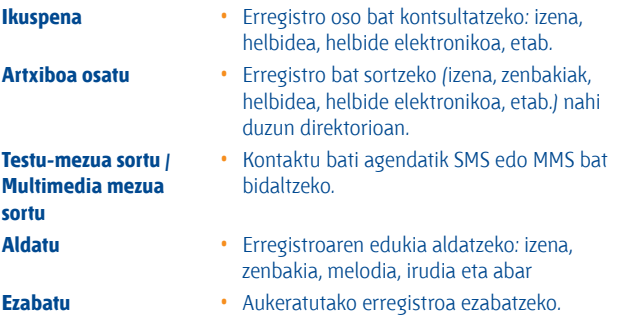

- **Ezabatu dena** Aurkibideko erregistro guztiak ezabatzeko.
- **Kopiatu guztiak** Agenda osoa batera SIM agendan edo agenda nagusian kopiatzeko, baldin eta memoria eskuragarri badago.
- **vCard bidali** Datuak partekatzeko, MMS edo Bluetooth bidez (ikus 50. orrialdea)
- **Doikuntzak** Informazio eta doikuntza gehiago.
- **Taldea sortu** Erregistro-taldea sortu.
- **Taldea ezabatu** Taldea eta erregistroak ezabatu egingo dira.
- **Lotzea / Ez lotzea** SIM agendan edo agenda nagusian jatorrizko erregistroa aldatzen bada, taldekoa ere eguneratuko da, baina alderantziz ez da gertatuko.

# **7 Mezuak ..............................................**

Telefono mugikor honen bidez, SMSak, MMSak, postalak (1), mezu elektronikoak eta BM (Messenger) sortu, aldatu eta jaso ahal izango dituzu.

Multimedia-mezuetan, bideoak irudiak, argazkiak, animazioak, eta doinuak bidal ditzakezu beste mugikor bateragarrietara eta helbide elektronikoetara.

# **7.1 Mezuak: multimedia/testu-mezua (2)**

#### **7.1.1 Mezu bat sortzea**

Menu nagusitik, hautatu **"Mezuak"** testu/multimedia mezu bat sortzeko.

Mezu bat idatz dezakezu, **"Ereduak"** atalean aurrez definitutako mezua aldatu dezakezu edo mezua pertsonaliza dezakezu, irudiak, argazkiak, soinua, izenburua eta abar erantsita. (MMS bat aldatzean bakarrik). Idazten ari zaren bitartean, hautatu "**Aukerak**" mezuen aukera guztietara sartzeko.

Maiz bidaltzen duzun mezua **Zirriborroak** edo **Ereduak** aukeran gorde ahal izango duzu.

A 160 karaktere baino gehiago dituen SMSa (idazten ari zaren hizkunt-zaren araberakoa da karaktere-kopurua) SMS bat baino gehiago izango balira bezala fakturatuko da. Argazkiak eta/edo soinuak dituen SMS mezua ere faktura daiteke mezu bat baino gehiago balira bezala.

- (1) Sare-operadorearen eta produktuaren eskuragarritasunaren arabera.
- (2) Sare-operadorearen arabera.
#### **7.1.2 Jasotako mezuak**

Jasotako mezu guztiak (irakurritakoak eta irakurri gabeak) sarrerako ontzi berean gordetzen dira.

Mezuak bistaratzen dituzunean, egoera-ikono hauek bistaratuko dira, mezu motaren arabera: <sub>[1]</sub> irakurri gabeko SMSa telefonoan, **ia irakurri gabeko** SMSa SIM txartelean, ED irakurritako SMSa telefonoan, ina irakurritako SMSa SIM txartelean, iz irakurri gabeko MMSa telefonoan, iza irakurritako MMSa telefonoan, **mezua hartzen ari da eta mezua bidaltzen ari da.** 

### **SMS/MMS mezuak jasotzea eta irakurtzea**

Mezu berri bat jasotzen duzunean, mezu hau bistaratzen da: **"X Mezu berria!"**, txirrinak joko du, **ikonoa agertuko da, eta mezu-kopuruaren** berri ematen duen lerroa agertuko da pantailan. Hautatu zenbakia bistaratu den lerroa eta sakatu  $\alpha$ k zuzenean hasierako pantailatik irakurtzeko.

Mezua irakurri ondoren, aukera hauek dituzu: **Erantzun, Berbidali** (mezua beste norbaiti bidaltzeko), **Aldatu, Ezabatu, Ezabatu dena** eta **Zenbakia erabili / URLa erabili** (zenbakia edo URLa gordetzeko).

## **7.1.3 Bidali gabeak**

Bidali gabeko mezu guztiak.

#### **7.1.4 Bidalita**

Bidalitako mezu guztiak.

#### **7.1.5 Zirriborroak**

Zirriborroan gordetako mezu guztiak.

### **7.1.6 Wap abisuak**

WAP push mezuak gordetzea

### **7.1.7 Hutsik**

**"Harrera-azpila / Bidali gabeak / Bidalita / Zirriborroak"** ataletako mezu guztiak ezabatzeko.

## **7.1.8 Ereduak**

Aurrez definitutako mezuen zerrenda bat dago. Hautatu bat, behar izanez gero edita ezazu eta bidali. Aurrez definitutako mezuak ere sor ditzakezu.

## **7.2 Ahots MMSa**

Grabatu ahots-mezuak eta bidali MMS moduan.

## **7.3 MMS argazkia**

Atera argazkiak eta bidali MMS moduan.

## **7.4 MMS bideoa**

Grabatu bideoak eta bidali MMS moduan.

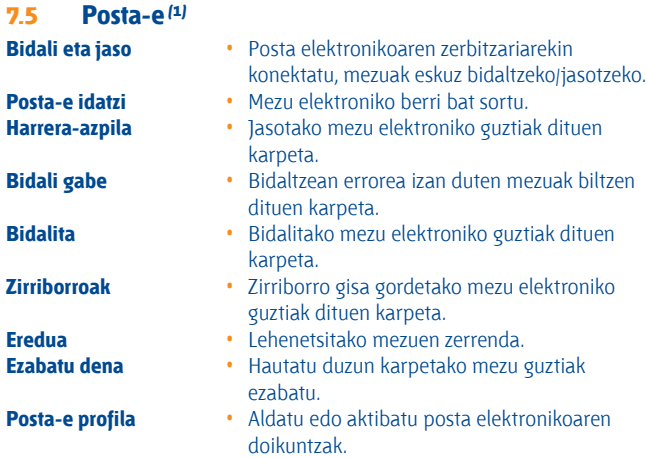

## **7.6 Messenger-a (1)**

Berehalako mezularitza (IM edo txata) Interneten zabalduen dagoen zerbitzuetako bat da, posta elektronikoaren atzetik. Presentziaren ezaugarriaren bidez erabiltzaileak jakin dezake lagunak noiz dauden konektatuta, eta haiekin komunikatu denbora errealean.

Orain, mugikorrarekin ere txatea dezakezu.

#### **7.6.1 Konexioa**

Telefonoa piztean berehalako mezularitza automatikoki hasteko ezar dezakezu. Halaber, telefonoan gordetako erabiltzaile-datuekin zerbitzura automatikoki konektatzeko aukera duzu.

 $(1)$  Bertsioaren arabera, baliteke aukera hauek erabilgarri ez egotea.

#### **7.6.2 Presentzia**

IMaren bidez, erabiltzaileak beste erabiltzaile batzuen konexioaren egoeraren edo presentziaren berri izan dezake.

Presentziaren ereduan sarearen egoerari buruzko informazioa ere sar daiteke (on line edo deskonektatuta), bai eta erabiltzailearen egoera zehatzari buruzko informazioa ere (eskura edo hartuta).

Berehalako mezularitzak babes-funtzio garrantzitsua du, eta, horren bidez, edozein unetan debeka dakioke sarbidea erabiltzaile bati. Debekua duen erabiltzaileak ezin du bere presentzia ikusi edo ustekabeko berehalako mezurik bidali (spim: spam, IMen kasuan).

Gainbegiratu batean, zure lagunen presentzia ikus dezakezu, Buddy list-i esker: zurekin txateatzea nahi duzun lagunen zerrenda. Zerrenda hori kudea dezakezu, kontaktu berri bat erantsita (telefono-zenbakia edo messengereko ID), edo kontaktuetan bilatuta.

Halaber, kontaktu-taldeak sor ditzakezu kontaktuen zerrenda ongi kudeatzeko.

#### **7.6.3 Beti konektatuta**

Mugikorraren IMak PC baten bidez funtzionatzen du. IM mezuak jasotzen segi daiteke, baita IMaren aplikazioa pantailan bistaratzen ez denean ere. Egoera-barran dagoen IMaren ikonoak adierazten du IMa piztuta edo itzalita dagoen. Ikonoak adierazten du:

- konektatuta eta erabilgarri dagoela,
- konektatuta eta okupatuta dagoela,
- irakurri gabeko IMak daudela

Ikonorik bistaratzen ez bada, esan nahi du ez zaudela konektatuta.

#### **7.6.4 IMak jasotzea eta irakurtzea**

IMaren jakinarazpen bat jasotzen duzunean, aukera hauek daude (IM berria, informazio-mezu berria),

- IM mezu bat bistaratzen da: "Honen IM bat jaso duzu:...", "Honen gonbita jaso duzu: ..."
- IMko alerta akustiko zehatz bat duzu (seinale akustiko hori aldatzeko edo desaktibatzeko, joan IMen parametroen atalera, beherako),
- egoera-barrako IMaren ikonoa eguneratu egiten da
- lagunekin elkarrizketa izateko zenbakia duen linea (IM kopurua edozein dela ere) edo informazio-mezuak deiak jasotzeko/egiteko egoeran. Hautatu zenbakia bistaratu den lerroa eta sakatu OK zuzenean hasierako pantailatik irakurtzeko.

Halaber, "chatroom" pribatua sor dezakezu, eta konektatuta dauden lagunei gonbidatu, elkarren artean "txateatzeko".

#### **7.6.5 IMaren parametroak**

IMaren zerbitzariko parametroak wap profilak bezala egunera ditzakezu.

## **7.7 Ahots-postontzia**

Jasotako ahots-mezu guztiak.

## **7.8 Doikuntzak**

#### **7.8.1 Testu-mezua**

**Doikuntzak** • Profilak SIM txarteletik zuzenean berreskura daitezke. Halaber, zure perfila sortu dezakezu.

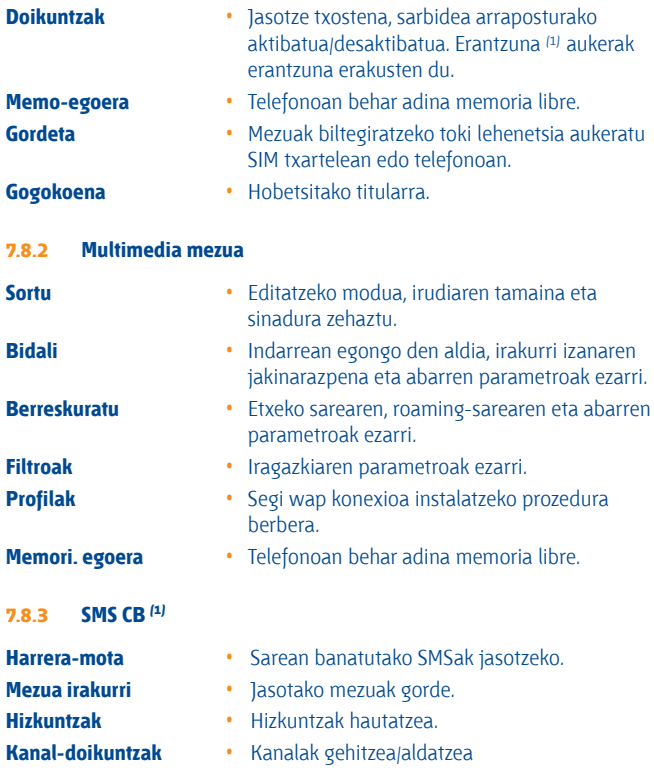

(1) Sare-operadorearen arabera.

## **8 Nire doikuntzak ................................**

Hasierako pantailatik, aukeratu menuko i $\mathcal{L}$ ikonoa, eta, ondoren, aukeratu nahi duzun funtzioa telefonoa pertsonalizatzeko.

## **8.1 Soinuak**

## **8.1.1 Erabil ditzakezun funtzioak**

Soinu-parametroak aldatzeko, hautatu dauden aukerak <>>
tekla erabiliz:

- Aukeratu doinu bat ↓ tekla erabilita eta berretsi OK tekla sakatuta P. (ikus 68. orrialdea).
- Modua (arrunta, diskretoa, bibratzailea, etab.). -12
- $\Delta_{\rm eff}$ Doitu bolumena  $\triangleq$  teklarekin.
- Aukeratu teklen tonu-mota. 22)
- ⋝ð Hautatu mezu berriei dagokien doinua.
- 临轨 Hautatu zita edo alarma berriei dagokien doinua.

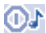

- Pizteko bip-a.
- Deskonektatzeko bip-a. OJ.
	- Aukeratu soinu bat telefonoaren irekierarekin/itxierarekin lotzeko.

#### **8.1.2 Modua**

Telefonoaren soinuaren moduan aukera hauek dituzu: Arrunta, Diskretoa (bip batzuen ondoren, txirrina), Bibratzailea (soinu guztien ordez bibragailuak jotzen du), Bibratzailea + doinua (bibratzea eta gero soinua), Bip + bibratzailea, Isiltasuna (alarmen kasuan bakarrik dago soinua, <sup>14</sup> ikonoa bistaratzen da).

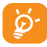

 $\overrightarrow{Q}$  Doinuaren bolumena igo egiten da pixkanaka.<br>8.2 Kolorea

## **8.2 Kolorea**

Funtzio horren bidez, telefonoaren estilo grafikoa eta kolorea pertsonaliza ditzakezu.

## **8.3 Clamshell**

#### **8.3.1 Tapa irekita erantzutea**

Telefonoa irekitzeko tapa jasotzean, deiari automatikoki erantzutea nahi duzun aukeratu dezakezu.

#### **8.3.2 Tapa ixtean dituzun aukerak**

Telefonoa ixtean abian dagoen aplikazioa aktibatuta izan edo eten nahi duzun aukeratu dezakezu.

## **8.4 Gaia**

**"Giroak"** menuan, zure nahien arabera pertsonaliza dezakezu telefonoa. Pertsonalizatze-elementu bat baino gehiago alda ditzakezu aldi berean.

Lehen aldiz erabiltzean, lehenetsitako **gaia** aktibatuko da.

Gai bat hautatzen duzunean ere, gai hori osatzen duten elementuak bananbanan alda ditzakezu. Edozein unetan aktiba daiteke berriro gai bat.

Gaia aldatzen denean, instalazio-pantaila bistaratzen da zortzi elementuak instalatu arte.

Ingurunea instalatzeko prozesua geldiarazi egin daiteke, dei bat jasotzen bada edo eskuineko funtzio-tekla sakatzen bada. Kasu horretan, lehendik hautatuta zegoen Ingurunea geratzen da ezarrita.

Ingurunea instalatzeko prozesua geldiarazi egin daiteke, dei bat instalatzeko prozesua geldiarazi egin daiteke, dei bat instalatzen bada edo eskuineko funtzio-tekla sakatzen bada. Kasu horretan, lehendik hautatuta zegoen Ingurunea geratzen da ezarrita.

## **8.5 Antenarik gabeko modua**

Antena desaktibatuaren moduan dagoenean —horren arabera, ezingo da dei- eta mezu-funtziorik erabili—, musika-erreprodukzioaren denbora luzatu ahal izango da.

## **8.6 Ekualizadorea**

Aurrez ezarrita dauden musika-estiloak hauta eta egokitu ditzakezu.

## **8.7 Pantaila**

## **8.7.1 Hasierako pantaila**

Telefonoa piztean agertuko da hasierako pantaila.

Hasierako pantailatik nabigazio-tekla erabilita edo OK sakatuta eta pantailan bistaratutako ikonoak hautatuta sar zaitezke funtzio nagusietara (1).

**"Pant. nagusia"** aukeratzen duzunean, pertsonalizatu egin dezakezu zure telefonoan lehenespenez agertzen den irudia edo animazioa aldatuta.

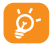

Elementuren bat jasotzen duzunean (deiren bat, SMS/MMS bat,<br>
jakinarazpenak eta abar), ikonoa, mota eta jasota elementu-kanti-<br>
tatea agertuko dira basiarako partailare bala zuzenean kontsulta tatea agertuko dira hasierako pantailan; hala, zuzenean kontsulta ditzakezu.

### **8.7.2 Kanpoko pantaila**

Telefonoaren kanpoko pantailak edozein gertaeraren berri emango dizu. Doikuntzak ataletik pertsonaliza dezakezu kanpoko pantaila.

#### **8.7.3 Pantaila-babesa**

Aukera hori aktibatuta, pantaila-babesa bistaratzen da hasierako pantailaren ondoren. Hautatu irudi, animazio edo diapositiba bat pantaila-babes gisa.

### **8.7.4 Pizteko/itzaltzeko pantailak (1)**

Telefonoa piztean bistaratzen diren ongietorriko mezua, animazioa edo irudia pertsonaliza ditzakezu.

Telefonoa itzaltzeko pantaila ere pertsonaliza dezakezu, irudi bat edo animazio bat hautatuta.

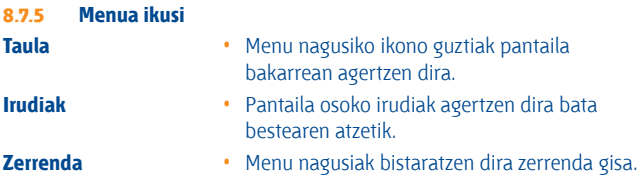

## **8.8 Erlojua**

Eguna eta ordua doitu ditzakezu, 12/24 orduko formatua kontuan hartuta. Egunez argia aurrezteko funtzioa ere ezar dezakezu.

## **8.9 Teklak**

#### **8.9.1 Funtzio-teklak**

Tekla hauen funtzioak aurrez definituta daude, eta aldatu egiten dira telefonoaren modeloen arabera (operadorearen zerbitzuak, jokoetarako sarbidea edo jokoak eta aplikazioak). Pertsonalizatu egin ditzakezu <sup>(2)</sup>, tekla bakoitzarentzat nahi duzun funtzioa aukeratuz.

- (1) Modeloaren arabera
- (2) Sare-operadorearen arabera.

#### **8.9.2 Teklatua**

Teklak pertsonalizatzeko funtzioari esker, hasierako pantailatik zuzenean solaskide bati dei diezaiokezu edo funtzio batera sar zaitezke.

Tekla bat programatzeko, hautatu **"Teklak"** eta programatu nahi duzun tekla.

- **"Markaketa bizkorra":** aktibatu aukera hori zenbakiak eta kontaktuak gordetzeko. Hala, zuzenean deitu ahal izango duzu.

- **"Teklak":** aktibatu aukera hori funtzioak programatzeko.

## **8.10 Beste doikuntza batzuk**

**8.10.1 Teklatua automatikoki blokeatzea**

#### **Teklatua blokeatzea**

Aurreko tapako hiru musika-teklak automatikoki blokeatuko dira telefonoa itxi ondoren.

## **Teklatua desblokeatzea**

Ireki karkasa tolesgarria.

#### **8.10.2 Atzeko argia**

Distira murriztu dezakezu bateriak hobeto funtzionatzeko eta energia aurrezteko, denbora-tarte jakin bat jarduerarik gabe zaudenean. Iraupena ere pertsonaliza dezakezu: berehala, 10 s, 30 s eta 1 min.

#### **8.10.3 Hizkuntzak** (1)

Mezuak bistaratzeko hizkuntza (aukeratu  $\triangleq$  teklarekin). "**Automatikoa**" aukerarekin, abonatuta zauden sareko hizkuntza hautatzen da (zure telefonoan hizkuntza hori erabilgarri badago).

#### **8.10.4 Hiztegia**

Telefonoan hiztegia duzu. Hiztegi horretan zuk nahi dituzun hitzak sar ditzakezu; baita testua idazteko sistema prediktiboak iradokitakoak ere. Zure hiztegia kontsultatzean, hitzak sartu, aldatu edo ezaba ditzakezu "**Aukerak**" funtzio-tekla erabilita.

#### **8.10.5 Idazteko-modua** (2)

Kontsultatu "Testu sartzeko modua" kapitulua, 73. orrialdean. Karaktere berezien taulaz gain (adibidez, zirilikoa, txinera), telefonoan testua idazteko hainbat modu dituzu. Funtzio honi esker, mezu laburrak idatz ditzakezu eta izenak sar ditzakezu karaktere bereziekin zure agendan.

#### **8.10.6 Segurtasuna**

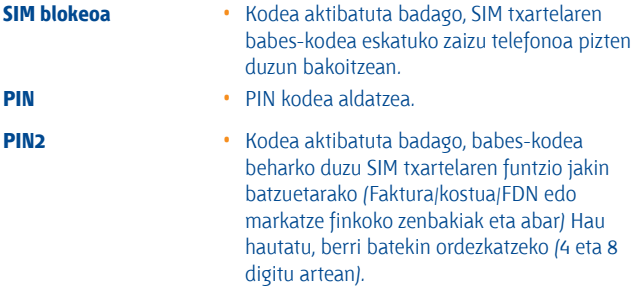

 $(1)$  Galdetu operadoreari zerbitzu hau baduzun edo ez.

(2) Hizkuntzaren arabera.

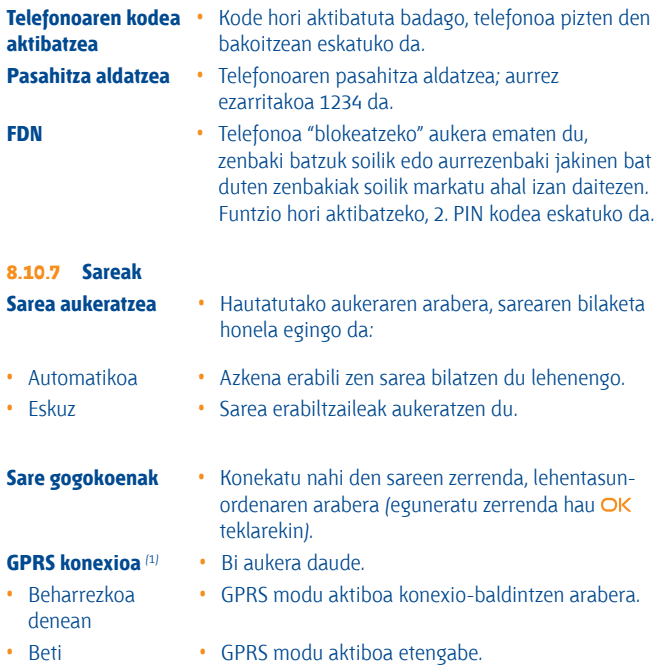

(1) Sarearen erabilgarritasunaren arabera.

## **9 Erremintak ........................................**

## **9.1 Bluetooth**<sup>●</sup> (1)

Sartu funtzio horretara, menu nagusiko **"Erremintak"** eta, gero,**"Bluetooth"**  aukeratuta.

Zure telefonoa Bluetooth aparatu batekin erabiltzeko, jarraitu urrats hauei:

- Sinkronizatu eta erregistratu aparatua zure telefonoan.
- Hautatu esku askeko moduan erabiltzeko. Bluetooth audio-gailu bakarra (zure Bluetooth esku askeko eramangarria edo autoko Bluetooth kita) konekta daiteke komunikazioan.

#### **Bluetooth aparatua sinkronizatzea eta erregistratzea**

Bluetooth funtzioa aktibatzeko, hautatu **"Erremintak\Bluetooth\Aktibazioa\ Aktibatuta"** aukera. Ondoren, sartu **"Perif.-Zerrenda"** menuan, konekta daitezkeen Bluetooth aparatuak bilatzeko, eta hautatu zerrendan sinkronizatu nahi duzun aparatua. Bluetooth gailuak teklaturik ez badu, sartu lehenetsitako pasahitza zure telefonoan erregistratzeko. Teklatua badu, pasahitz berdina sartu behar duzu telefonoan eta gailuan, azken hori erregistratzeko.

Zerrendan, hautatu **"Aukerat."** tekla konektatzeko/deskonektatzeko, berriz izendatzeko, aparatu berriak bilatzeko edo zerrendatik aparatu ezezagun bat ezabatzeko.

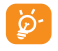

 $\delta$  Ez ahaztu zure Bluetooth aparatua piztea eta sinkronizatzeko modua aktibatzea zure telefonora sinkronizatzen duzunean.

(1) Bluetooth OT-BM81 entzungailuak erabiltzea gomendatzen dizugu, OT-V670-rekin erabiltzeko bateragarriak baitira.

#### **Erabil ditzakezun funtzioak**

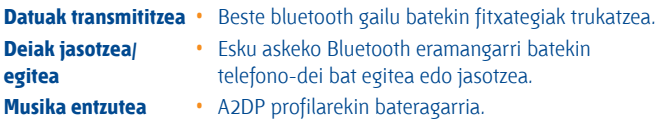

#### **Doikuntzak**

- **• Ikusgarritasun:** aukeratu zure telefonoa ezkutatuta **("Ezkutatuta")** edo guztiek ikusteko moduan **("Denei erakutsi")** utzi nahi duzun.
- **• Nire telefonoaren izena:** gainerakoek ikusiko duten zure telefonoaren izena aldatzeko.

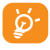

A Aktibatu beti Bluetootha zure telefonoan Bluetooth aparatu batera konektatu aurretik. Ez ahaztu Bluetootha aktibatzeak bateriaren iraupena aldatuko duela pixka bat.

Bluetooth teknologiari esker, eremu txiki bateko Bluetooth aparatu guztiak konekta daitezke haririk gabe. Egiaztatu esku askeko Bluetooth eramangarria edo autoko Bluetooth kita estaldura horren barruan daudela, eta "**Ikusgarritasun**" aukera aktibatuta dagoela.

Zure telefonoa bateragarria da Bluetooth<sup>®</sup> 1.1, 1.2 eta 2.0 bertsioekin

## **9.2 Antolatzailea**

**"Erremintak"** aukeratik menuan sartzean, hilen araberako egutegi bat aurkituko duzu zure bilera eta hitzordu garrantzitsuak jasotzeko. Gertaerak dituzten egunak kolorez agertuko dira.

### **Erabilgarri dauden aukerak:**

**Osatu** • Hitzordu bat sortzeko.

**Hitzorduak ikusi** • Ikusi sortutako hitzordu guztiak.

**Datara joan** • Sartu nahi duzun data, eta berehala nabarmenduko da.

## **9.3 Alarma**

Zure telefono mugikorrak iratzargailua du berriz jotzeko funtzioarekin. Bost alarma konfigura ditzakezu, eta berriz jotzea nahi duzun edo ez aukeratu.

**Errepikatu** • Berriz jo dezake (aurrez definitutako aukera)/ Egunero/Egunak.

**Errepikatu** • Alarmak berriz joko du denbora-tarte jakinetan.

## **9.4 Kalkulagailua**

Funtzio hau erabil dezakezu oinarrizko kalkuluak egiteko. Eutsi sakatuta  $#$ **sa** teklari koma hamartarra lortzeko. Berretsi OK teklarekin edo ezkerreko. funtzio-teklarekin.

## **9.5 Bihurgailua**

## **9.5.1 Unitate-aldatzailea**

Pisu-eta luzera-aldatzailea erabil dezakezu,  $\rightarrow$  teklekin aldatu nahi duzun unitatea aukeratuta. Gero, sakatu v zifrak sartzeko. Azkenik, egiaztatu OK teklarekin edo ezkerreko funtzio-teklarekin.

## **9.5.2 Moneta-bihurgailua**

Moneta-aldatzailearekin, funtzio hauek egin ditzakezu:

- moneta bat zuzenean euro bihurtu, eta alderantziz (1).
- nazioarteko monetak aldatu. Bi monetak  $\rightarrow$  teklen bidez aukeratu behar dira. Dagokion aldaketa sartzeko eskatuko zaizu.

## **9.6 Memoriaren egoera**

Telefonoan eta memoria-txartelean (erabiliz gero) erabiltzen ari den espazioa eta libre dagoena adierazten ditu.

## **9.6.1 Telefonoaren memoria**

Libre dagoen memoria ikustea.

Telefonoaren memoria hainbat funtziotarako erabiltzen da: agenda, atazaantolatzailea, mezuak, ahots-mezuak, irudiak, doinuak, jokoak, aplikazioak eta bideoak.

(1) Europako moneta zaharrentzat, moneta-aldatzaileak 1998/12/31n ezarritako eurotarako aldaketak hartzen ditu, zeinak aldatze-arau ofizialen arabera erabiltzen baitira.

#### **9.6.2 Memoria-txartela (MicroSD txartela)**

Ikusi zure miniSD txartelean duzun lekua.

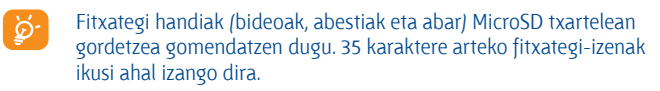

## **9.7 Ahots-grabazioa**

Funtzio honekin dei bat grabatu ahal izango duzu,hizketan ari zaren bitartean **"Ahots-memoria"** aukeratuta. Soinu bat erregistratzeko, hautatu **"Ahots-memoria"** eta, ondoren, **"Grab. berria".**

# **10. Nire lasterbideak...........................**

Sartu programatuta dauden zuzeneko sarbideetara.

Zuzeneko sarbide berriak programatzeko, hautatu **"Lasterbideak"** funtzio edo direktorio baterako edo WAP gogokoenetarako sarbide azkarra sortu nahi izanez gero.

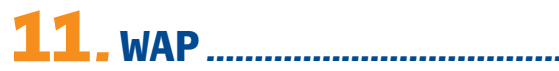

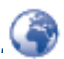

## **11. 1 Hasiera orria**

Hautatu WAP nabigatzailea aurrez definitutako profila duen hasierako orriarekin.

## **11.2 Gogokoenak**

Sartu zure web orri gogokoenetara.

## **11.3 Azken orriak**

Azken aldian nabigatzen aritu zaren orriak.

## **11.4 URLra joan**

Sartu WAP web-orriaren URL helbidea.

## **11.5 Profilak**

#### **11.5.1 Profila aldatu**

Aldatu dagoen profila edo sortu profil berri bat.

#### **11.5.2 Nabigatzailearen aukerak**

Ezarri itxarote-aldietarako eta irudien deskarga automatikoetarako parametroak.

#### **11.5.3 Push mezuen ezarpenak**

Aktibatu edo desaktibatu WAP zerbitzuko mezuak jasotzeko aukera.

#### **11.5.4 Cachea ezabatzea**

Hustu telefonoaren cache memoria.

## **11.5.5 Cookieak ezabatzea**

Ezabatu web-orriko cookieak.

#### **11.5.6 Ziurtagiriak kautotzea**

Konfiantzazko web-orrien ziurtagiriak.

## **12 Multimedia-bilduma......................**

Telefonoan edo memoria-txartelean multimedia bilduman jasotako audioeta bideo-fitxategi guztietara sar zaitezke.

## **12.1 Nire soinuak**

Doinu bat hauta dezakezu pizteko/itzaltzeko pantailarekin, sarrerako deiekin, mezuen jakinarazpenekin, pizteko/itzaltzeko doinuarekin edo alarmekin edo ataza-antolatzailearekin lotzeko.

"**Nire doinuak**" albumak karpeta hauek ditu (1):

- Musika: gaien hautaketa osoa
- Doinuak: dei-tonu gisa ezar daitezkeen melodiak
- Grabatutakoak: grabatutako soinu guztiak,
- Orokorra telefonoan edo memoria-txartelean gordetako audio-fitxategi guztiak ditu.
- 

A DRM: soinuak eta irudiak hedatzeko aukera ematen duen eta horiei lotutako copyright-a babesten duen eskubide digitalen administrazioa. DRM kontagailuan oinarritutako fitxategiak eta eskubideak iraungita dituzten fitxategiak ez dira automatikoki erreproduzituko zerrenda zabaldutakoan.

 $(1)$  Karpetan izenak ezin dira aldatu. Baina, kasu batzuetan, karpeta hauetako elementu batzuk alda, ezaba eta gehitu ditzakezu.

## **12.2 Nire irudiak**

Irudi edo argazki bat hauta dezakezu, eta hasierako pantaila gisa edo pizteko/itzaltzeko pantaila gisa erabili. Aldatu, MMS edo Bluetooth bidez bidali edo direktorio bateko kontaktu bati lot dezakezu.

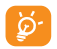

b<sup>2</sup> Irudiak alfabetikoki agertuko dira.

## **12.3 Nire bideoak**

**"Nire bideoak"** albumean, telefonoan edo memoria-txartelean sartutako edo deskargatutako bideo guztiak daude.

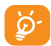

A Nire soinuak, Nire irudiak eta Nire bideoak albumetan: PCaren bidez aurrez definitutako fitxategi batean transferitu eta musikaerreproduzigailuak ezagutzen dituenak bakarrik gordeko dira. Hala ere, beste agenda batzuetara kopiatutako fitxategiak hemen daude: **"Multi. albuma\Memoria-txartela".**

## **12.4 Nire sorkuntzak**

Mugikorrean erregistratutako argazki guztiak gordetzen ditu funtzio honek.

## **12.5 Fitxategi ezezagunak**

Gorde bateragarria ez den formatuko fitxategiak.

Miniaturazko irudiak aurrebista gisa bistaratzen dira. Gainera, **"Aukerak"**  funtzioa erabil dezakezu fitxategi bat baino gehiago hautatzeko.

## **12.6 Memoria-txartela**

Memoria-txartelean gordetako fitxategi guztietara sar zaitezke.

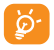

A Lehenengo aldiz memoria-txartel bat sartzean, arakatu egingo du, eta aurrez definitutako karpetak sortuko dira.

**Memoria-txartela sartzea:** Ireki gomazko topea, jarri MicroSD txartela urrekoloreko aldea behera begira duela, eta sartu zirrikituan.

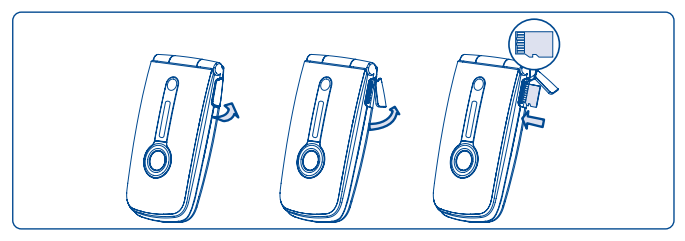

**Memoria-txartela ateratzea:** Ireki gomazko topea, eta egin bultza memoriatxartelari blokeatuta geratu arte. Atera MicroSD txartela eta itxi topea.

#### **Erabilgarri dauden aukerak**

- **Karpeta bat sortzea** Karpeta gehiago sortzeko.
- 
- **Izen berria jarri karpetari**
- 
- 
- 
- **Artxiboa ezabatu** Karpetak ezabatzeko.
	- **•** Karpetaren izena aldatzeko.
- **Karpeta hustu •** Karpeta bateko fitxategi guztiak ezabatzeko.
- **Memoria-txartela** Formateatzeko edo memoriaren egoera zein den jakiteko.

## **12.7 Soinuen, irudien eta bideoen kudeaketa**

Hautatutako elementuaren arabera, funtzio hauetan sartuko zara:

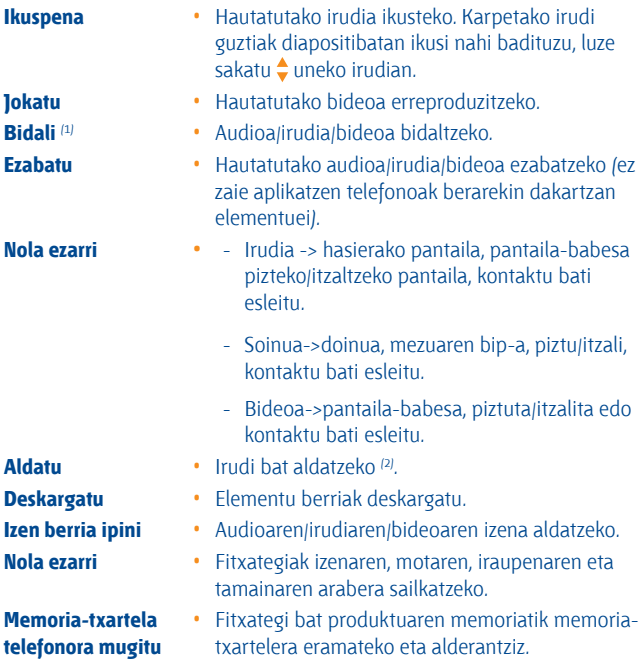

- $(1)$  marka duten fitxategiak ezin dira bidali.
- $(2)$  Ezaba daitezkeen irudiei baino ez zaie aplikatzen, baina ez copyright duten fitxategiei.

**Kopiatu telefonoan/ memoria-txartelean**

**Hautatzea / Hautaketa kentzea**

**osoa kentzea Markatuta fitxategiak ezabatzea**

- **Propietateak •** MP3 fitxategi bateko ID3 fitxaren edukiaren zati bat bistaratzeko.
- **Aktibatu •** DRM fitxategiaren aukera.
	- **•** Fitxategia telefonoaren memorian edo memoria-txartelean kopiatzeko.
- **Ezabatu •** Fitxategiak ezabatzeko, telefonoak berarekin zekarzkienak izan ezik.
- **Ezabatu guztiak •** Fitxategiak ezabatzeko, telefonoak berarekin zekarzkienak izan ezik.
- **Zerrenda gisa ikustea •** Fitxategiak zerrendan ikusteko.
- **Diaporama** (1) **•** Irudiak bata bestearen atzetik bistaratzeko.
- **Harrapaketa • "Argazki/bideoa"** funtziorako zuzeneko sarbidea.
	- **•** Klik batez fitxategi bat markatzeko/ desmarkatzeko, eragiketa gehiago egin ahal izateko.
- **Guztia hautatzea / Hautaketa •** Klik batez fitxategi guztiak markatzeko<sub>/</sub> desmarkatzeko.
	- **•** Markatutako fitxategi guztiak kentzen ditu.

## **12.8 Formatuak eta bateragarritasuna** (2)

- Soinuak: mp3, m4a, aac, midi, wav, amr
- Irudiak jpg, gif
- Bideoak 3gp, mp4

## **12.9 Memoriaren egoera**

Ikus 53. orrialdea.

- (1) Ezaba daitezkeen irudiei baino ez zaie aplikatzen, baina ez copyright duten fitxategiei.
- (2) Produktuaren eta operadorearen arabera.

# **13 Argazkiak eta bideoak...................**

Zure mugikorrak VGA kamera du, eta harekin argazkiak atera eta bideoak graba ditzakezu, eta haiekin hainbat gauza egin:

- **"Multi. albuma"** aukeran gorde.
- multimedia-mezu batean (MMS) bidali beste mugikor batera edo helbide elektronikoko batera,
- hasierako pantaila pertsonalizatu (ikus 45. orrialdea),
- direktorioko kontaktu bati sarrerako irudi gisa esleitu,
- datu-kable bidez edo microSD txartel bidez ordenagailura transferitu,
- argazkiak aldatu, markoak, zigiluak eta abar gehituta (ikus 65. orria).

## **13.1 Sarbidea**

Hasierako pantailatik funtziora joateko:

- $-$  sakatu  $\bullet$  tekla.
- sakatu OK tekla, menura joateko, eta hautatu **olan lahar asas daga.**

Kamerara menu bidez joaten bazara, erretratu-moduan egongo da. **C** tekla bidez joaten bazara, modu etzanean egongo da.

## **13.2 Kamera**

#### **13.2.1 Argazki bat nola atera, gorde edo ezabatu**

Pantailak bisorearen funtzioa egiten du. Jarri objektua edo paisaia bisorean, eta sakatu OK edo **@** argazkia ateratzeko. Hala, irudiak automatikoki gordeko dira. Irudia gorde nahi ez baduzu, sakatu eskuineko **"Ezabatu"**  funtzio-tekla, eta zuzenean ezabatuko da.

#### **13.2.2 Doikuntzak fokatze-moduan**

Argazkia egin aurretik, doikuntza batzuk egin ditzakezu zuzeneko sarbide hauek erabiliz:

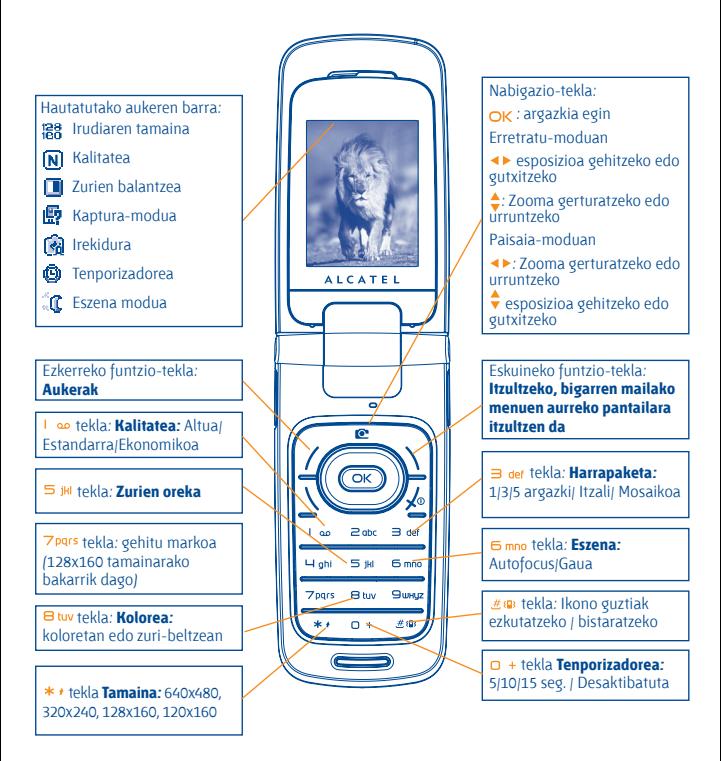

Argazkiak egiteko pantailatik, joan **"Aukerak"** funtzio-teklara, aukera hauetara joateko:**"Tamaina", "Harrapaketa","Kalitatea", "Tenporizadorea", "Zurien oreka", "Kolorea", "Markoa sartu",** baita hauetara joateko ere:

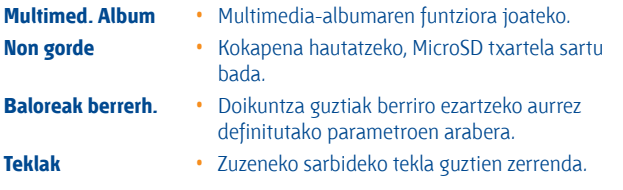

### **13.2.3 Argazkia atera ondorengo aukerak**

Argazkia atera ondoren, bidal dezakezu **(Bidali),** kontaktu bati edo hasierako pantaila bati esleitu eta abar, edo ezabatu **(Ezabatu),** aldatu **(Aldatu)** (ikus gero), edo **Multi. albuma** atalera joan.

## **13.2.4 Irudiak aldatzea**

Joan **"Álb.Multimedia/Mis creaciones"** aukerara argazkia atera ondoren, eta hautatu **"Aldatu".**

## **13.3 Bideoak**

Iraupen mugagabeko bideoak graba ditzakezu, betiere, bateria eta nahikoa memoria baduzu.

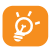

A Arren gomendatzen dizugu aurrez definitutako karpeta **"Memoria-txartelera"** aldatzea, egiten dituzun argazkiak eta bideoak gordetzeko.

#### **13.3.1 Bideoaren doikuntzak fokatze-moduan**

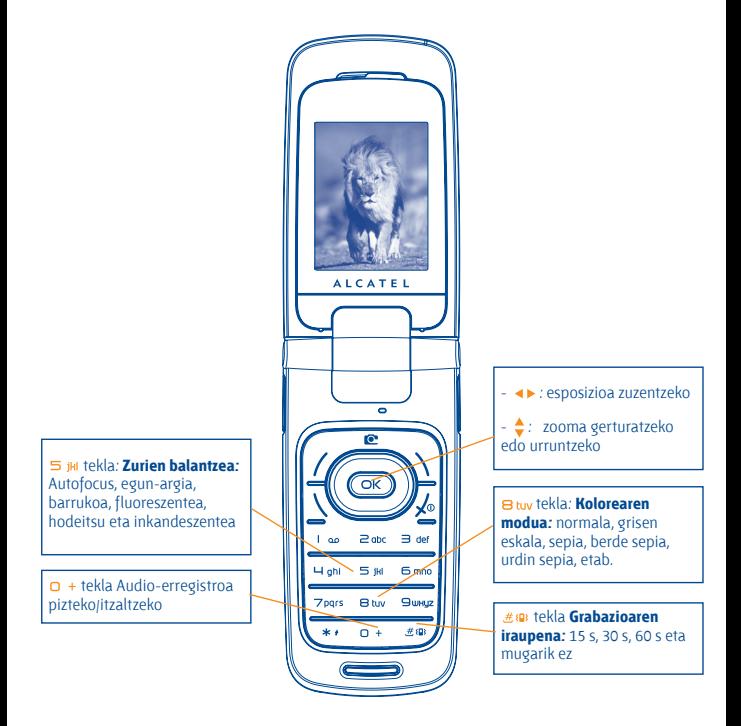

#### **13.3.2 Fokatze-modua**

**"Bideoa"** funtzioan sartzean, fokatze-moduan zaude. Erabili mugikorraren pantaila bisore gisa eta sakatu **"Aukera"** funtzio-tekla zurien balantzea doitzeko, soinua aktibatzeko edo desaktibatzeko, kolorea hautatzeko, **"Multimedia"** edo **"Kamara"** aukeretara sartzeko, eta lehenetsitako karpeta aldatzeko.

#### **13.3.3 Grabatze-modua**

Doikuntzak hautatutakoan, bideoklipa grabatzen hasteko, sakatu OK edo **@** tekla.

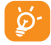

A Grabatze-moduan zaudela dei bat jasotzen baduzu, bideoaren grabazioa eten egingo da, eta gorde nahi duzun galdetuko dizu.

#### **13.3.4 Erreproduzitze-modua**

**"Nire sorkuntzak"** zerrendan, sakatu **"Aukerak"** bideoa **Erreproduzitzeko**, eta aukeratu **Zerrenda** (miniaturen ikuspegian), **Bidali**, esleitu kontaktu bati edo hasierako pantailari (**Nola ezarri**).

Sakatu ♦ teklak erreprodukzio-abiadura doitzeko.

Sakatu \* + tekla erretratu-ikuspegitik paisaia-ikuspegira igarotzeko.

# **14. Musika-irakurgailua.....................**

Sartu funtzio horretara menu nagusian **"Musika-errep."** hautatuta edo, zuzenean, III tekla luze sakatuta. Zure mugikorreko eta zure memoriatxarteleko musika kudeatzeko malgutasun osoa izango duzu.

## **14.1 Musika-irakurgailua** (1)

Musika-fitxategietara sartu ahal izango zara aukera hauetako baten bidez.

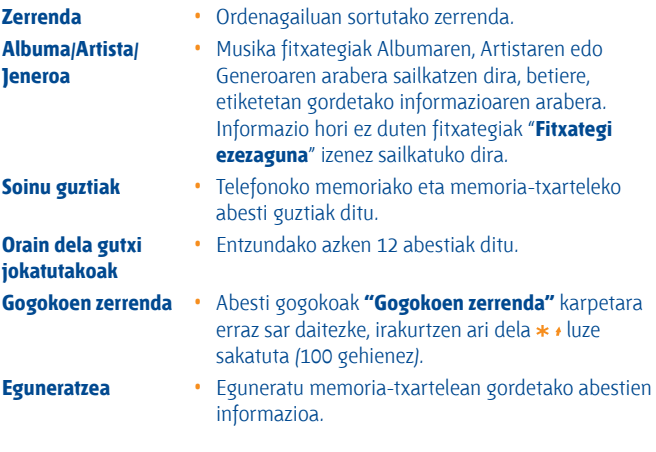

 $(1)$  mp3, m4a eta aac formatua duten musika-fitxategiak bakarrik bistaratuko dira multimedia-irakurgailuan.

## **14.2 Doikuntzak**

Aukera hauek erabil ditzakezu eskuineko funtzio-tekla sakatuta:

- **Irakurketa modua** Arrunta, Zati hau errepikatu, Dena errepikatu, Shuffle eta Shuffle-modua errepikatu. Musika irakurtzen ari den bitartean  $\#_{\text{SP}}$  sakatuta ere pertsonaliza dezake.
- **Ekualizadorea** Hainbat musika-estilo, telefonoan aurrez ezarrita. Musika irakurtzen ari den bitartean  $\Omega$  + sakatuta ere pertsonaliza dezake.

Irakurketa-pantailatik, sakatu  $\overline{\mathbf{R}}$ entzungailuan irakurri modutik BT gailuan irakurri modura igarotzeko.

**Kolorea** • Aldatu zure musika-irakurgailuaren ingurunea.

## **14.3 Hitzak irakurtzea**

Musikarekin batera bistaratu daitezke hitzak. Musika-fitxategiaren izen bera duen .lrc fitxategia bereizi beharko duzu.

# **15 Jokoak & Aplikazioak ....................**

Zure Alcatel telefonoak aplikazioak eta java jokoak™ har ditzake(1). Beste joko eta aplikazio batzuk ere deskarga ditzakezu.

## **15.1 Aplikazio bat martxan jartzea**

Hautatu **"Java**" aplikazioak exekutatzeko.

## **15.2 Java doikuntzak**

**"Joko & aplikaz."** menuan Java parametroak kudeatu ditzakezu. Java audio-fitxategia eta Java bibratzea ezarri, zenbat toki geratzen den jakin eta dagoenak zenbat betetzen duen jakin dezakezu.

## **15.3 Java deskargatzea**

**"Joko & aplikaz."** menutik deskargatu ahal izango dituzu JavaTM aplikazioak, **"Aukerak"** ataletik **"Deskargatu"** aukera hautatuta. Aplikazioak deskargatzeko WAP gogokoen eta eskuragarrien zerrenda bistaratuko da. Hautatu gogokoa, nahi den WAP orrira joateko

(1) Herrialdearen edo operadorearen arabera.

#### **Erantzukizunik eza**

Aplikazioak deskargatzeak edo erabiltzeak ez du kaltetuko ez aldatuko telefono mugikorrean duzun softwarerik (Java® bateragarriak izateko diseinatuak).

TCA Mobile Limited-ek edo haren filialek ez dute ardurarik eta ez dute bermerik eskaintzen aplikazioen geroko erabilerari buruz edo gailua erostean instalatuta ez zeuden aplikazioei buruz.

Eroslea da gailuaren edo aplikazioen/softwarearen galera edo kalteen eta, oro har, aipatutako aplikazioen/softwarearen erabilerak eragindako kalte eta ondorioen erantzulea. Aipatutako aplikazioak/softwarea edo gerora instalatutako funtzioren bat galtzen badira arrazoi teknikoengatik, gailua aldatzeagatik/konpontzeagatik, telefono mugikorraren jabeak eragiketa errepikatu behar du eta deskarga edo konfigurazioa berriz egin. TCT Mobile Limited-ek edo haren filialek ez dute eskaintzen bermerik eta ez dute erantzukizunik eragiketa gasturik sortu gabe errepikatu ezin bada edo burutu ezin bada.
# **16 Atera ahalik eta etekin handiena zure mugikorrari.............................**

## **16.1 PC programa-paketea**

Kutxan PCrako programen paketea duen CD-ROM bat dago. Web orritik, programen bertsio berriak deskargatu ahal izango dituzu doan. Programapaketean hauek sartzen dira:

- Segurtasun-kopiak egitea/leheneratzea
	- Mugikorreko informazio garrantzitsuaren segurtasun-kopiak egin eta nahi denean leheneratu ahal izango duzu.
- GPRS modema
	- Erabili telefonoa PCa Internetera konektatzeko.
- Multimedia pertsonalizatzea
	- Pertsonalizatu telefono mugikorra, soinuekin, melodiekin, irudiekin eta animazioekin
- Musikaren kudeaketa
	- Sortu eta transferitu musika-fitxategien irakurketa-zerrenda. Letrak aldatzeko aukera ematen du.
- Mezularitza
	- Zure ordenagailuan SMS/MM/E-mail/IM (1) ak idatzi ditzakezu erraz eta mugikorrera transferitu.

#### **Sistema eragile bateragarria**

- Windows 2000/XP/Vista

 $(1)$  Eskuragarritasunaren eta operadorearen arabera.

## **17Testua idazteko modua / Karaktereen taula** (1) **........................**

Mezuak idazteko bi idazketa-metodo daude.

- Arrunta
- Prediktiboa, T9 moduarekin

## **Arrunta**

Modu honekin, teklei dagozkien letrak edo karaktere-segidak hautatu behar dituzu testua idazteko. Sakatu teklak behin eta berriz, nahi duzun letra bistaratu arte.

Tekla askatzen duzunean, hautatutako karakterea testuan sartzen da.

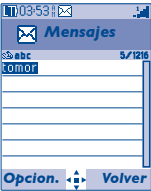

(1) Txinera eta antzeko hizkuntzatarako, mesedez, irakurri testua sartzeko bakoitzari dagokion liburuxka.

## **Testua sartzeko modu prediktiboa**

Modu honekin azkarrago idatz daiteke testua.

Idatzi hitza 2 abc eta 9 unuz bitarteko tekla bat sakatuz. Tekla gehiago sakatuz testua luzatzen den neurrian, hitza aldatzen joango da.

Adibidez: "Tomorrow" hitza idazteko, sakatu tekla hauek: 8 tuv, 6 mno, 6 mno

 $=$  Too  $\rightarrow$   $\rightleftharpoons$   $\frac{1}{2}$  mno  $\rightarrow$  tomorrow

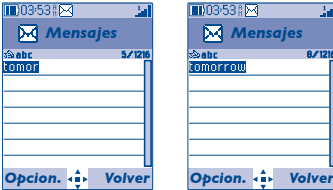

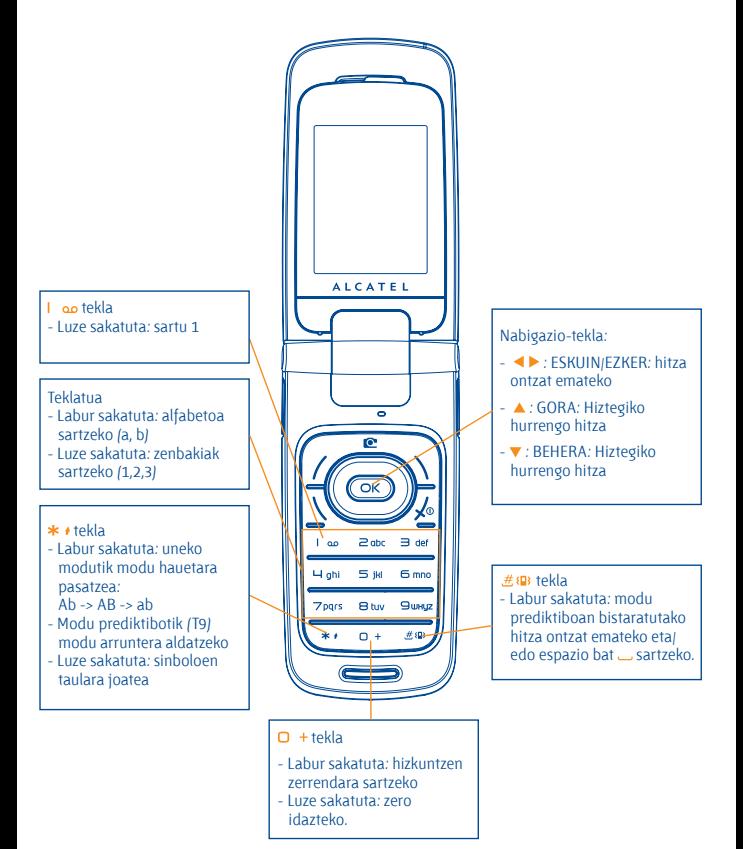

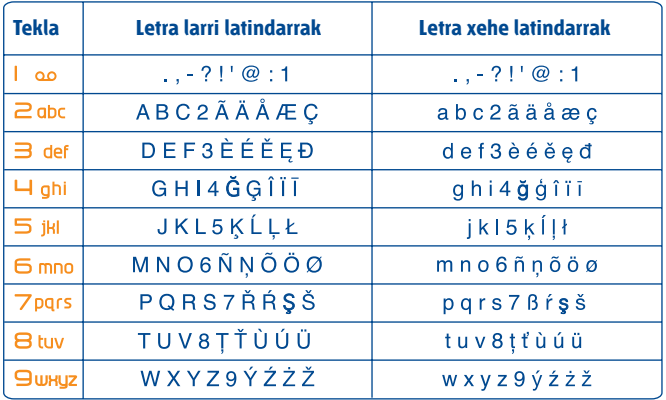

Karaktereen taula hori orokorra da. Ez dira azaltzen erabil daitezkeen karaktere guztiak. Letrak hizkuntzen arabera proposatzen dira.

## **Sinboloen taula**

Luze sakatu \* + tekla, ikurren barra ikusteko. Kurtsorea erdian azaltzen da. Erabili nabigazio-tekla lekuz aldatzeko eta OK tekla baliozkotzeko.

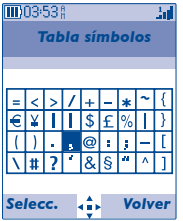

# **18. Telefonoaren bermea...................**

Zorionak eman nahi dizkizugu telefono hau hautatzeagatik, eta egindako aukerarekin gustura egotea espero dugu.

Erosi duzun gailua bermatuta dago, 1999/44/EE Europako Batasunaren Direktibaren arabera eta, bereziki, 2003ko uztailaren 10eko 23/2003 legearen arabera; bi (2) urtez –ordainagirian azaltzen den erosketa-datatik kontatzen hasita– izan ditzakeen fabrikazio-akatsei dagokie bermea, osagai kontsumigarriei izan ezik, adibidez, bateriari (osagai kontsumigarrien bermea sei (6) hilekoa da). Berme honen arabera, izandako akats guztien berri eman behar diozu saltzaileari (edo mantentzelanetarako zentro teknikoari; horien zerrenda web gunean dator: http://www.alcatel-mobilephones. com) atzerapenik gabe, eta bermearen ziurtagiria behar bezala beteta eta/edo erosketaren faktura erakutsi behar diozu. Hor datu hauek argi eta garbi adieraziko dira: izena, modeloa, IMEI zenbakia, data eta saltzailea.

Berme hau ez da aplikatuko arrazoi hauengatik sortutako akats edo kalteengatik:

- 1) erabiltzeko edo instalatzeko argibideak ez betetzea,
- 2) erabiltzailearen eremu geografikoan indarrean dauden arau teknikoak eta segurtasun-arauak ez betetzea,
- 3) energia-iturriak eta instalazio elektriko orokorra behar bezala ez zaintzea
- 4) mugikorra dagoen ibilgailuak istripua izan badu eta lapurreta egin badute, baita bandalismoa, kolpeak, erorketak, erabilera txarra, tximistak, suteak, hezetasuna, korrosioa, likidoak sartzea edo babesik ez izatea ere,
- 5) TCT Mobile Limited-ek edo haren filialek emandakoak ez diren edo gomendatzen ez dituzten ekipoetan sartzea materiala, baldin eta idatziz adostuta ez badago,
- 6) aldaketak egitea, produktua irekitzea edo TCT Mobile Limited-ek edo haren filialek baimendutakoak ez diren pertsonek edo baimendu gabeko mantentze-lanen zentroek egindako konponketak,
- 7) materiala fabrikatutako helbururako ez beste helburu baterako erabiltzea,
- 8) ohiko higadura,
- 9) kanpoko elementuek eragindako funtzionamendu okerra (adibidez: beste ekipo batzuk eragindako perturbazioak, korronte elektrikoaren tentsioaren eta/edo telefono-lineen aldaketak).
- 10) araudiaren bilakaeraren ondorioz materialean egindako aldaketak edo egokitzapenak, nahitaezkoak izan arren, eta sare zelularraren parametroen aldaketak,
- 11) TCT Mobile Limited-ek eta haren filialek produktuetan eguneratzeak egiteko eskubidea dute. Ez daude beharturik lehendik saldutako produktuetan aldaketa horiek egitera eta ezingo dira arrazoi horrengatik produktuak itzuli.
- 12) hedapen txarrarengatik sortutako konexio-akatsak edo operadoreen irrati-sarearen estaldura faltagatik sortutakoak.
- 13) berme honetatik kanpo daude kendu edo aldatu diren markak eta serie-zenbakiak dituzten telefonoak edo osagarriak, baita etiketa askatuta edo hondatuta duten telefonoak ere.

Arestian zehaztutako xedapenek soilik osatzen dute fabrikatzailearen aurka aurkezteko errekurtso bakarra, telefonoak edo osagarriek akatsen bat dutenean. Berme honek ez die eragiten kontsumitzaileak 2003ko uztailaren 10eko 23/2003 legearen arabera dituen eskubideei.

TCT Mobile Limited-ek edo haren filialek ordezkaritza komertziala duten herrialdeetan gauza daiteke bermea.

Erreklamazioak egiteko jarri harremanetan bezeroen arreta-zerbitzuarekin (902 113 119). Posta bidez ere egin dezakezu:

TCT Mobile

Av. De Bruselas, 5 28109 Alcobendas (Madril)

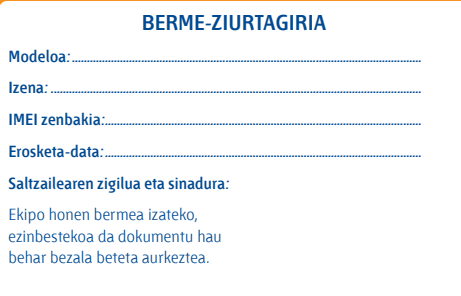

Baldin eta frogatzen bada egindako aldaketak egokiak ez direla, eta 6 hilabeteren barruan akatsak berriro nabarmenak badira, ekipo akastunaren ordez ezaugarri berdinak dituen ekipo berri bat eman diezazuten eska dezakezu edo, bestela, erositakoan ordaindutako dirua itzul diezazuten.

# **19. Osagarriak** <sup>(1)</sup>..............

Alcatelen GSM telefono mugikorren azken belaunaldiak "esku libreko funtzioa" du barnean, telefonoa distantzia jakin batetik erabili ahal izateko, adibidez, mahai baten gainean dagoenean. Zure elkarrizketak konfidentzialak izan daitezen, entzungailu edo esku libreko eramangarri bat ere badu.

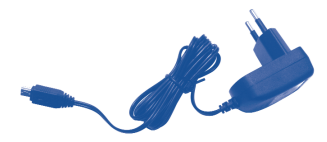

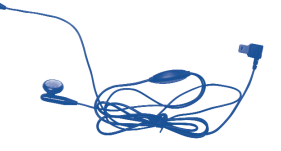

Kargagailu estandarra Entzungailu estereoa

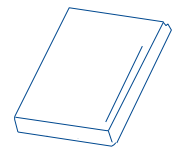

Bateria

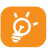

A Zure modeloarekin bateragarriak diren Alcatel bateriekin, kargagai-luekin eta osagarriekin bakarrik erabili behar duzu telefonoa.

# **20. Arazoak eta irtenbideak ..............**

Laguntza teknikoko zerbitzuarekin harremanetan jarri aurretik, gomendio hauei begiratzea gomendatzen dizugu:

Telefonoak behar bezala funtziona dezan, telefonoa noizean behin itzaltzea gomendatzen dizugu.

- Bateria optimizatzeko, bateria erabat kargatzea gomendatzen dizugu ( $\ldots$ ).
- Telefonoak gaizki funtziona ez dezan, telefonoaren memorian datu gehiegi ez gordetzea gomendatzen dizugu.

Gainera, puntu hauek egiaztatzea komeni da:

#### **Telefono mugikorra ez da pizten**

- Sakatu  $\sqrt{\Phi}$  tekla pantaila piztu arte
- Egiaztatu bateriaren karga
- Egiaztatu bateriaren kontaktuak, atera eta sartu berriz bateria, eta piztu berriz telefonoa

#### **Telefonoa desaktibatuta geratu da duela zenbait minutu**

Sakatu  $\sqrt{\Phi}$  tekla.

Kendu bateria, eta gero, sartu berriz eta piztu telefonoa

#### **Pantaila ez da argi ikusten**

- Garbitu pantaila
- Erabili telefono mugikorra gomendatutako erabilera-kondizioetan

#### **Mugikorra bakarrik itzaltzen da**

- Egiaztatu telefonoa erabiltzen ez duzunean teklatua blokeatuta dagoela
- Egiaztatu bateriaren karga

#### **Mugikorrak autonomia oso laburra du**

- Egiaztatu telefonoari erabat kargatzen utzi diozula (3 ordu gutxienez)
- Karga partzial baten ondoren, baliteke karga-maila behar bezala ez adieraztea. Kargagailua deskonektatu eta gero, itxaron 20 minutu karga-maila zehatza jakiteko.

#### **Mugikorra ez da behar bezala kargatzen**

- Egiaztatu bateria ez dagoela erabat deskargatuta, kargaren irudiak hainbat minutu behar ditu eta gero txistu fin bat egin dezake
- Egiaztatu kondizio normaletan kargatzen dela (0 °C + 40 °C bitartean)
- Egiaztatu nola sartzen den bateria: bateria kargagailua konektatu baino lehen sartu behar da
- Egiaztatu Alcatelen kargagailua eta bateria erabiltzen ari zarela
- Atzerrian, egiaztatu korronte-hartuneen bateragarritasuna

#### **Telefono mugikorra ez dago sare batera konektatuta**

- Begiratu telefono mugikorrak beste sareren bat aurkitzen duen beste toki batean
- Egiaztatu sarearen estaldura operadorearekin
- Egiaztatu SIM txartelaren baliozkotasuna operadorearekin
- Saiatu eskuz hautatzen sare erabilgarria(k) (ikus 49. orrialdean)
- Saiatu berriz, gero, sareak gainkarga baldin badu

#### **SIM txartelaren errorea**

- Egiaztatu SIM txartela behar bezala sartuta dagoela (ikus 17. orrialdea).
- Galdetu operadoreari zure SIM txartela bateragarria den 3 V-ekin, lehengo 5 V-eko SIM txartelak ezin baitaitezke erabili.
- Ikusi SIM txartelaren txipa hondatuta edo marratuta dagoen

#### **Ezin da deirik egin**

- Egiaztatu markatu nahi duzun zenbakia markatu duzula eta sakatu $\bigwedge$ tekla.
- Nazioarteko deientzat, egiaztatu herrialdeko/eremuko kodeak
- Egiaztatu telefonoa sare batera konektatuta dagoela, eta sareak gainkargarik ez duela edo erabilgarri dagoela
- Egiaztatu abonua operadorearekin (kreditua, SIM txartelaren baliozkotasuna eta abar)
- Egiaztatu ez duzula irteerako deirik debekatu (ikus 29. orrialdea)

#### **Ezin da deirik jaso**

- Egiaztatu telefonoa piztuta eta sare batera konektatuta dagoela (eta sareak gainkargarik ez duela edo erabilgarri dagoela)
- Egiaztatu abonua operadorearekin (kreditua, SIM txartelaren baliozkotasuna eta abar)
- Egiaztatu ez duzula irteerako deirik desbideratu (ikus 29. orrialdea)
- Egiaztatu ez dituzula dei jakin batzuk debekatu

#### **Solaskidearen izena ez da azaltzen deia jasotzean**

- Egiaztatu operadorearen zerbitzu horretara harpidetuta zaudela
- Solaskideak ez du bere zenbakia transmititzen

#### **Deien audio-kalitatea ez da onena**

- Dei bat egitean, bolumena  $\div$  teklaren bidez doi dezakezu.
- Kontrolatu **Jul** irrati-seinalearen ikonoa

#### **Ezin ditut eskuliburuan azaltzen diren funtzioak erabili**

- Egiaztatu badagokizula zerbitzu hori operadoreari ordaintzen diozunaren arabera
- Egiaztatu funtzio horrek ez duela Alcatelen osagarriren bat behar

#### **Ezin dut agendako zenbakirik markatu**

- Egiaztatu erregistroaren zenbakia ongi gorde duzula
- Egiaztatu, atzerrira deitzen baduzu, herrialdearen aurrezenbakia hautatu duzula

#### **Ezin dut erregistrorik sortu nire agendan**

- Egiaztatu SIM txartela ez dagoela beteta, kendu fitxak edo gorde fitxak telefonoaren agendetan (profesionala, pertsonala).
- Egiaztatu **"Jasotako deiak"** menuko **"Debekatuak"** aukeran **"SIM dir. izan ezik"** funtzioa ez dagoela aktibatuta

#### **Solaskideek ezin dute mezurik utzi nire ahots-postontzian**

• Galdetu operadoreari zerbitzu hau baduzun edo ez.

#### **Ezin naiz ahots-postontzira sartu**

- Egiaztatu zure operadorearen ahots-postontziaren zenbakia "**Nire zenbakiak**" atalean gordeta dagoela
- Saiatu berriz gero, sarea okupatuta badago

#### **Ezin dut MMS mezurik ez bidali ez jaso, ez ahozkorik ez idatzizkorik**

- Egiaztatu telefonoak memorian leku librea duela; beteta egon daiteke
- Egiaztatu operadorearekin zerbitzu hau erabil dezakezula, eta egiaztatu MMS parametroak (ikus 41. orrialdea)
- Egiaztatu operadorearekin SMS zentroaren edo MMS profilen kopurua
- Saiatu berriz gero; SMS zentroa beteta egon liteke

#### **ikonoa agertzen da hasierako pantailan**

• Mezu gehiegi gorde dituzu SIM txartelaren memorian: kendu zenbait edo gorde itzazu telefonoaren memorian

#### **<<—>> ikonoa bistaratzen da**

• Sarearen estaldura-eremutik kanpo zaude

#### **Okerreko 3 PIN kode sartu ditut**

• Jarri harremanetan operadorearekin desblokeatzeko PUK kodea lortzeko

#### **Telefonoari ezin diot ordenagailua konektatu**

- Lehenik, instalatu Alcatelen PCrako programen paketea
- Hautatu "Konexioaren instalazioa" konexioa instalatzeko
- Egiaztatu ordenagailuak Alcatelen PCrako programen paketea instalatzeko behar diren zehaztapen guztiak betetzen dituela

#### **Ezin ditut fitxategi berriak deskargatu**

- Egiaztatu lekua libre duzula
- Ezabatu zenbait fitxategi
- Hautatu MicroSD txartela deskargatutako fitxategiak gordetzeko
- Egiaztatu zure operadorearekin duzun harpidetzaren egoera.

#### **Besteek ezin dute Bluetooth bidez telefonoa detektatu**

• Egiaztatu Bluetooth funtzioa aktibatuta dagoela eta zure mugikorra ikusgai dagoela beste erabiltzaileentzat (ikus 50. orrian)

Alcatel-Lucent-en marka erregistratua da ALCATEL eta TCT Mobile Limited-ek erabiltzen du lizentzia bidez.

Eskubide guztiak erreserbatuta o Copyright 2008 TCT Mobile Limited.

TCT Mobile Limited-ek bere ekipoen ezaugarriak aurrez jakinarazi gabe aldatzeko eskubidea du.

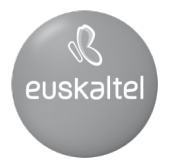

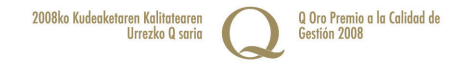